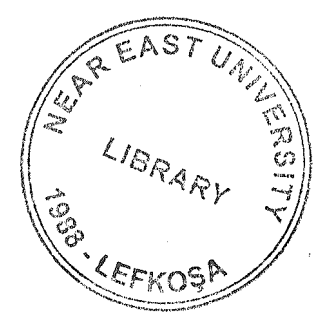

# NEAR EAST UNIVERSITY

 $\frac{1}{\sqrt{2\pi}\sqrt{2\pi}\sqrt{2\pi}}\frac{1}{\sqrt{2\pi}}\frac{1}{\sqrt{2\pi}}\frac{1$ 

**Continued by Committee Continued by Committee** 

# Faculty of Engineering

## Oepartment of Computer Engineering

## PATIENT'S LIST OATABASEAPPLICATION

Graduation Project COM-400

Student: Muhammad Amjad

Supervisor: 4 Assist. Prof. Or. Erdal Onurhan

Nicosia-2002

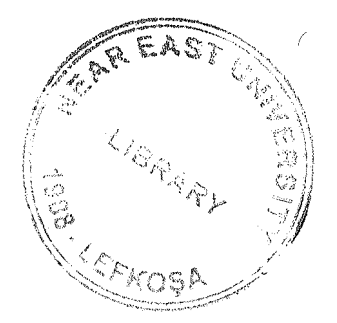

# **PATIENT'S LIST DATABASE APPLICATION**

COPYRIGHT © NEAR EAST UNIVERSITY 2002

#### AKNOWLEDGEMENTS

First of aU I would like to thank my supervisor Assist. Prof Dr Erdal Onurhan, Without in.valııable advise, in.spiration and help this project would never have corne to fruition, I thank Assist. Prof. Dr Erdal Onurhan for his consistent support and guidance dııring the course of this project.

Second, l would alsa tike to thank Assoc. Prof. Dr. D. lbrahim whose encouragement and willingn.ess made this project.a reality.

Third, l would like to express my feelings and gratitude to Near East University far letting mebe a part of it. Ifit is not.foc my study in the Near EastUniversity this project prahably would have not materialized.

Fourth, I thank my faıhen and mother for.believing inme and slıaringin hoth gocd times and had. Mom and Dad, without your special love and support, I never would have become who I am today.

Fuıther, I than:k Muhammad Awais Janjua far his help in the rnaking of this projeet, also. I want to thank.F'aisal Mir and•Muhammad.Mian who helped me.in all the way they coırld.

Finally, I would also .like to thaıık Muhammad lmran Chatta and Hammad .Slıaför believing in me and commending me when I was right on, and gently letting me know when l have.go:rıe offtrack.

#### ABSTRACT

The increasing use of computer in all the fields of life have made things easier for many people, but this have also increased the competition and ever growing demand of better and new technologies, Database development is one of the main area of computer science and it also improving it selfby the time.

The aim of this project is to develop a database system for medical purposes. Development ofmedical systemsis one ofthe most complex problems of modem age.

The main aim ofthis project is to develop a patient's database fer a general-purpose medical practitioner. This project is done to help create a system that will keep record of different patient's and their problems" so that any doctor could analyze the paıient more correctly.

Microsoft's Access is used to solve the problem, the basic stnıcture and fönction of Accessis also discussed in the project.

## TABLE OF CONTENTS

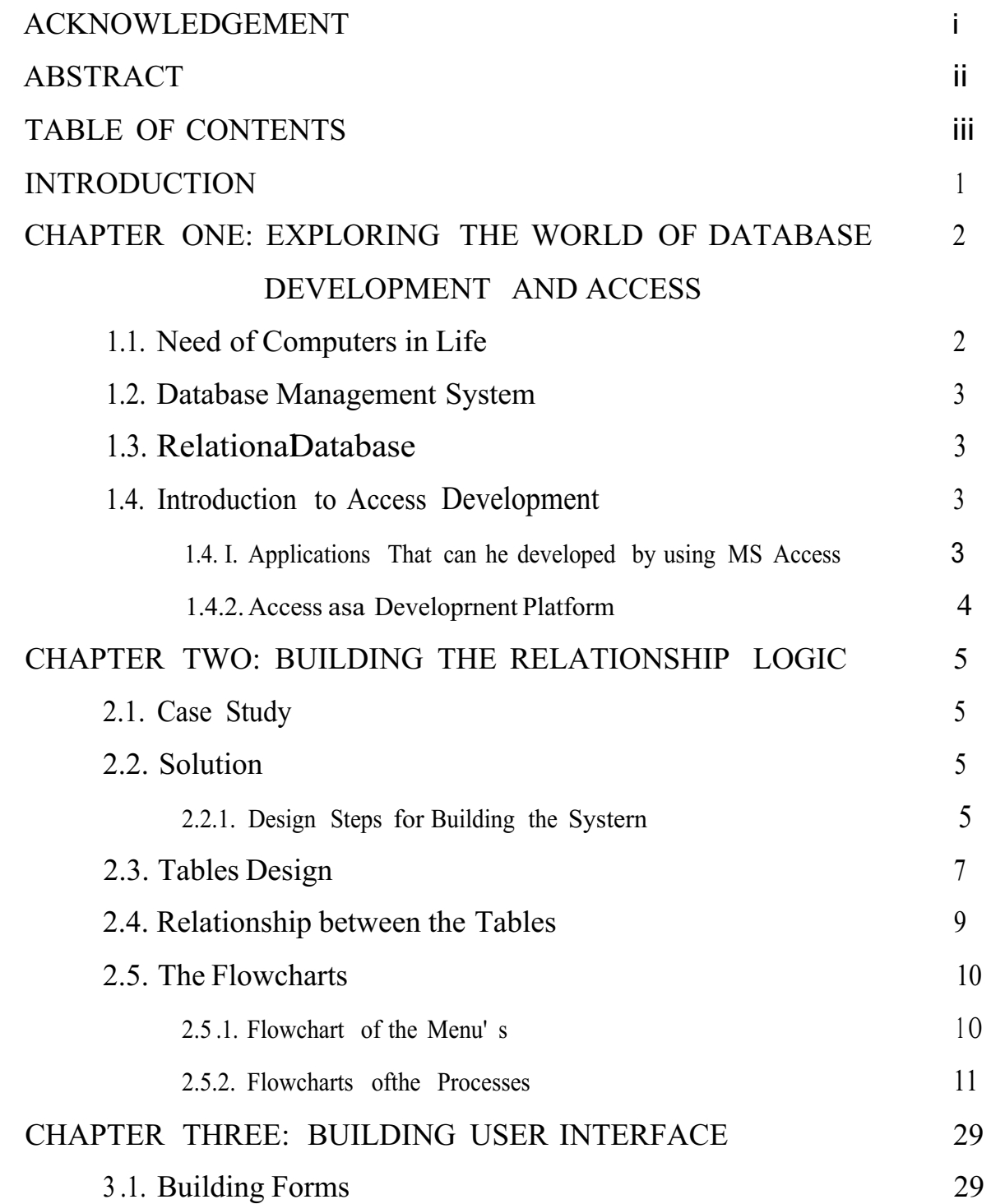

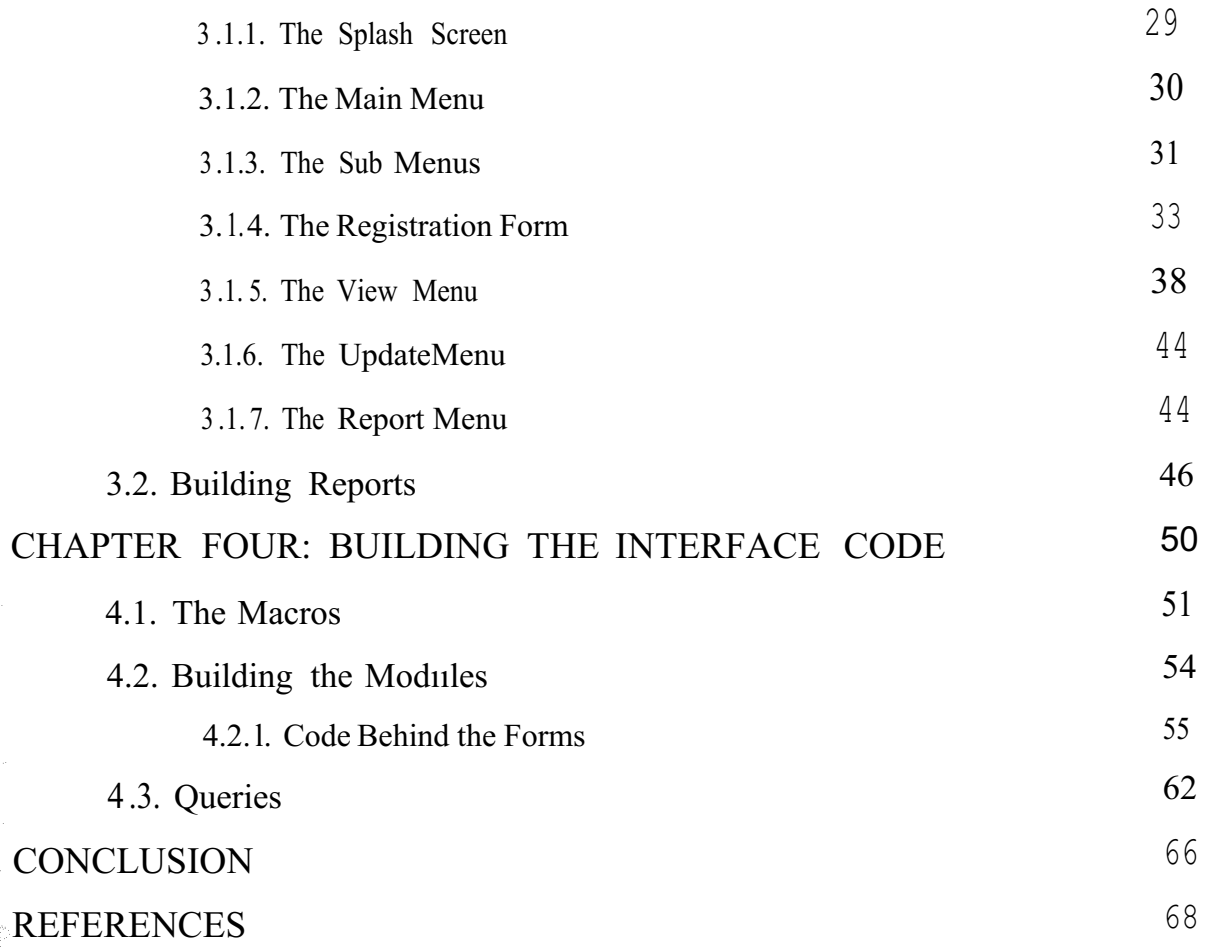

#### **INTRODUCTION**

Many excellent database systems are available to doetors all around the world, developed in Ms Access or other databasa tools .So wh-y another database? .ln talldng to many medical doetors and practitioners 1 have Iearned that the medical systems mostly availafale are tor the exp.ei:t o.r p.ower: computer users and mostl:y intended for certain bnmcb:es of mediciae, atso the complex design of the medical databases available make them difficult to be understooted by: a simple medical protessi, mall Tbey need a database syste: m that is easy to use and stable in design. So I took this project to make a database that isinot otily easy: to use but al.sn any; general doctor can use it keep track of patients, and with littie change it could be adopted by specific field specialists.

This project begins. hy providing general information about the importance ot' comptrter in oer nfe and then in the medical bus:iness. In die first chapter there is a brief history of develop: ment of databases: in all ever the worfc.f: and their need in car tifo and affer: that the role of MS Aeeess in the field of computer seienee as a database system is provi: ded. Also, the functionality of MS Access is also a part of it. At the emal of the chapter the advancements made in the field of MS Aecess ere explored.

Second chapter: provides: the brief case study of the: patient.'s record systemr then the design of the tables and there relationships are given. 'fhis is föllowed by the logic of the program aad itstfowcharts:.

Irt the third chapter the designs of the forms used and reports ere given. It alse includes: menu: forms. The properties and logic behind-it is also discussed.

Fourth chapter gives the detail codeig behind each form and queries used fo:r tables, sea:rcli fürms: and reports:.

#### **CHAPTERONE**

## EXPLORING THE WORLD OF DATABASE DEVELOPMENT AND ACCESS

#### 1.1 Need of Computers In Life

As we know that computer software has become a driving force. It is the engine. that drives, business decision making. It serves as the hasis for modern scientific investigation and engineering problem solving.

It is a key factor that differentiates modem product and services. It is embedded in systems of all kinds; trarısportation, medical, military, teleconımımicatioıı; industrial processes, entertainment, office products and even business concerns, ete.

Now as we move on to the new era software engineering and problem solving will become the main force behind all the fields, from elementary education to generic engineering.

Before the introduction of computers in the different institutions, especially in medical diagnostics and management almost all the daily work was done with pen paper. In the hospitals the information regarding the patients, there medical history, records of rooms, services ali were on cards and files. And the cards were updated everyday for updating each and every services and information rendered to the patient. Due to this kind of updating there were more chances of errors, and a wrong and criminal entry could be made. As there no backups for the cards so when they are lost or damaged, all the data was lost.

So to improve the working of any institution, not especially hospitals. A new sense of change had to be brought in, which simply pointed to the fast machines to work place, in plaee of humans to eliminate any chance of errors and create an environmerıt where every bit of data is secured and can be accessed by a simple touch of a button .. And also there would be no or almost zero chance of losing any data due to the presence of backup systems; kept at different places.

A computer system in hospital or in private clinics means that the accuracy and speed of hospital services will increase to a great extent. And also it has increased the speed of diagnoses:

#### 1.2 Database Management System

Database is collections of related data items. Examples of databases are records of students in university, patient' s records in a hospital, customer records in a bank ete.

When it is required to access a particular record in a database, a database management system (DBMS) is used. The DBMS creates the database, provides easy access to users in order to view, update or adda new record. Many small applications can be designed by using a single database. Large applications may require a number of separate databases.

#### 1.3 Relational Database

In recent years, database management systems (DBMS) have established themselves as the primary means of data storage for information systems ranging from large commercial transaction processing applications to PC-based desktop applications. At the heart of most of today's information systems is a relational database management system (RDBMS). RDBMS have been the workhorse for data management operations for over a decade and continue to evolve and mature, providing sophisticated storage, retrieval, and distribution functions to enterprise-wide data processing and information management systems. Compared to the file systems, relational database management systems provide organizations with the capability to easily integrate and leverage the massive amounts of operational data into meaningful information systems.

The evolution of high-powered database engines such as MS Access has fostered the development of advanced "enabling" technologies including client/server, data warehousing, and online analytical processing, all of which comprise the core of today's state-of-the-art information management systems.

1.4 Introduction To Access Development

<sup>1</sup> .4.. 1 Applications that can be Developed By Using MS Access

Microsoft Access offers a variety of features for different database needs. An Access application is.made up ofthe same objects.as an Access database+tables, queries, forms, reports, data access pages, macros, and modules. What makes an application different ftom a database is that the objects are tied together into a coherent system. An application organizes related tasks so that the user can focus on the job at hand, not on how the app:licati.oo works or on the: program used. to develop the application. MICROSOFTS ACc.ESS, carn he insedto, developtive general typeg.  $_{Q,f}$  applications:

- Personal applications
- Applications used to run a small business
- Departmental applications
- Corporation-wide applications
- Front-end for enterprise-wide client/server applications

#### 1.4.2 Access as a Development Platform

The keys to an Access application are its objects, their properties, and the events tnat oc.c.ur: o,n fü, u,ms. Your application is m;'llde up of objects. that users see fflind use directly [forms, reports; and data access pages) and snpporting objects that control how the: fö, 1; ms, reµo1:ts:, annd dana aceess: pages: worrk [tat:1tes, que.1rie:s~ macros, a:ttd\ mooofes:j.

Although Access might be best suited for departmental applications, it can also be used to, proa:uee cffiPJ!Ylic-ti.ons that a:re dirst:r;ibuted. th:ro:ughout füe organization. How suecessfal this endeavor will depend on the eorperation. There is a limit to the number of esess tbat caim concirrition: yr shaE'e an Aecess application while maintaining acc.eptable performance. There is also a limit to the number of records that each table can contain with.out a signifi-ant degradation in perfurmance. These numbers: vary depending on various factors:

- How much network traffic already exists on the network?
- How much RAM and how many processors the server has.
- What the server is already being used for; for example, are applications such as / Microsoft O:fiicebemg loaded tiom the server or from iocailworkstations.
- What types of tasks the asers of the application will be performining; are they  $\mathbf{e}$ querying; entering thata, rnnnmg Fieports, and so on.
- Where Access and your Access application will be run from (the server or the workstation).
- What network operating system is in place?

## **CHAPTERTWO** BUILDIN-GTHE RELATIONSffIP LOGIC

#### 2.1 Case Study

It is required to design a patient's list database application, which is used to keep the records of patients for a general doetor. We are assuming that the doctor needs information abom tile patient's persorial information like address amily phone number, also fue doctor needs the previous medical history of the patient when he/she eomes to the doetor the first timeso that he can understand the: problems, of the: patient nore accurately.

Also the visit history of the patient to the doctor is required, with information like what is, the cinise of the, viisit? Ancl when the vis. it was made. Also, it is required to have infürmation eboet the drugs and the tests that the doctor have recommended to the patient

And also there is need to output lists of patient's at different times,

#### 2.2 Solution

] ha: ve sdected. MS ACCESS as: my develop:ingtool; as it is one of the besr database. application development tools. This application is going to be a single tire application, that meoos it is going to. be nm on a single pfatfo:rnibut it can also be converted to n-tire appficati: on by simple enhanc: ements.

#### 2.2.1 Design steps for Building the System

The: design steps; for btrilding the application ar the system is given befow, but remember that each step is work in progress, se we may have to revisit any step dnring development. Following are the steps:,

- I. Designing the database structure that will going to hold the persistent data. And make refationships; lietween tables:..
- 2. Designing the stored procedures in the database to perförm basic functions like add, update from the records.
- 3. Design the user interface för the system.
- 4. Ptogramthe. user interface by usarg modnles and macros al:so makereqmied quires.
- 5. Test the system with sample run.
- 6. Deploy the system.

#### 2.3 Tables Design

As the first step let us design the databases or the tables required to store the data of the patient's. I am going to use three tables which are

- I. Pre (For holding initial and personal information of the patient)
- 2. History (For storing health, visit information, examined at different times)
- 3. Drug (For storing drug information..prescribed at different times)

Now let us see the structures of the tables

| <b>III LEAS</b> CLU            |                   |             |  |
|--------------------------------|-------------------|-------------|--|
| Field Name                     | Data Type         | <b>Size</b> |  |
| blood group                    | Text              | 4           |  |
| Ÿ.<br>p_id                     | Text              | :4          |  |
| name                           | .∴l~>t…           | )59.        |  |
| s name                         | flext             | j8          |  |
| add                            | : [>.iiIte.föniei |             |  |
| reg_date                       |                   |             |  |
| ref                            | Text              | 10          |  |
|                                |                   |             |  |
|                                |                   |             |  |
|                                | $  r   \sim 3$    |             |  |
| -tn~me.ı                       |                   | Tis         |  |
| 11, ceir.it<:1c~_ph.i:ir:ie.L. | <b>Text</b>       | $}29$       |  |
| affie_contat_narne2            | Jext              | 15          |  |
| e, 1:q11 t?3 ct ph, 1:11:1e.?  | :1e.∼t.           | .29         |  |
|                                |                   |             |  |
|                                | Text              | 4           |  |
| \o\it:iigrit                   | Text              | 4           |  |
| 9fi:                           | Text              | 5           |  |
| ternperature                   | Text              | 4           |  |
| h!                             | Text              | 4           |  |
| m                              |                   |             |  |
|                                | Text              | 4           |  |
| hist_ill                       | Text              | 200         |  |

Figure 2.1. The pre table structure

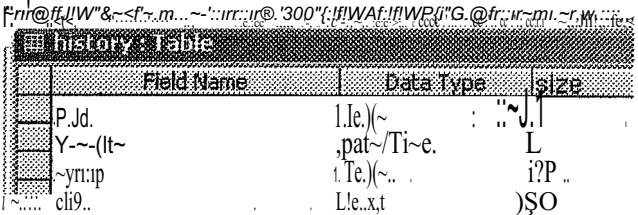

# $\mathsf{IP}$  $\frac{1}{2}$

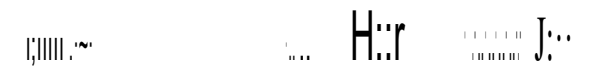

Figure 2.2. Structure of history table

| <b>ENGINE CLEAR</b><br>Field Name | Data Type                                                                    | a kaize. |  |
|-----------------------------------|------------------------------------------------------------------------------|----------|--|
|                                   | :Text                                                                        |          |  |
| i;lr1J.9 riei111e.                | Je.ı<∷t                                                                      |          |  |
| m dese<br>m he.clue.~ii'          | $\begin{array}{c}\n\text{Text} \\ \text{Init} \\ \text{Init} \\ \end{array}$ | 15       |  |
|                                   |                                                                              |          |  |
| dete start                        | Date/Time                                                                    |          |  |
|                                   | Datë/<br>ïme                                                                 |          |  |

Ftgure 2.3. Structure of drug table

#### 2.4 Relationship Between the Tables

The relationship mean that how are the datebases interacting with eaeh other, and how is the data in one table is related with the data in other tables. In relationships one thing *is* always important that is you must have one master table, in our database the Pre table is our master table and other tables are linked with it, in one to many relations. That means against one record in Pre table you can have many reeords in Drug er History table.

Also the primary key is in Pre table which is p\_id (Patients ID) that means it can not be duplicated. The relationship is shown in Figure 2.4.

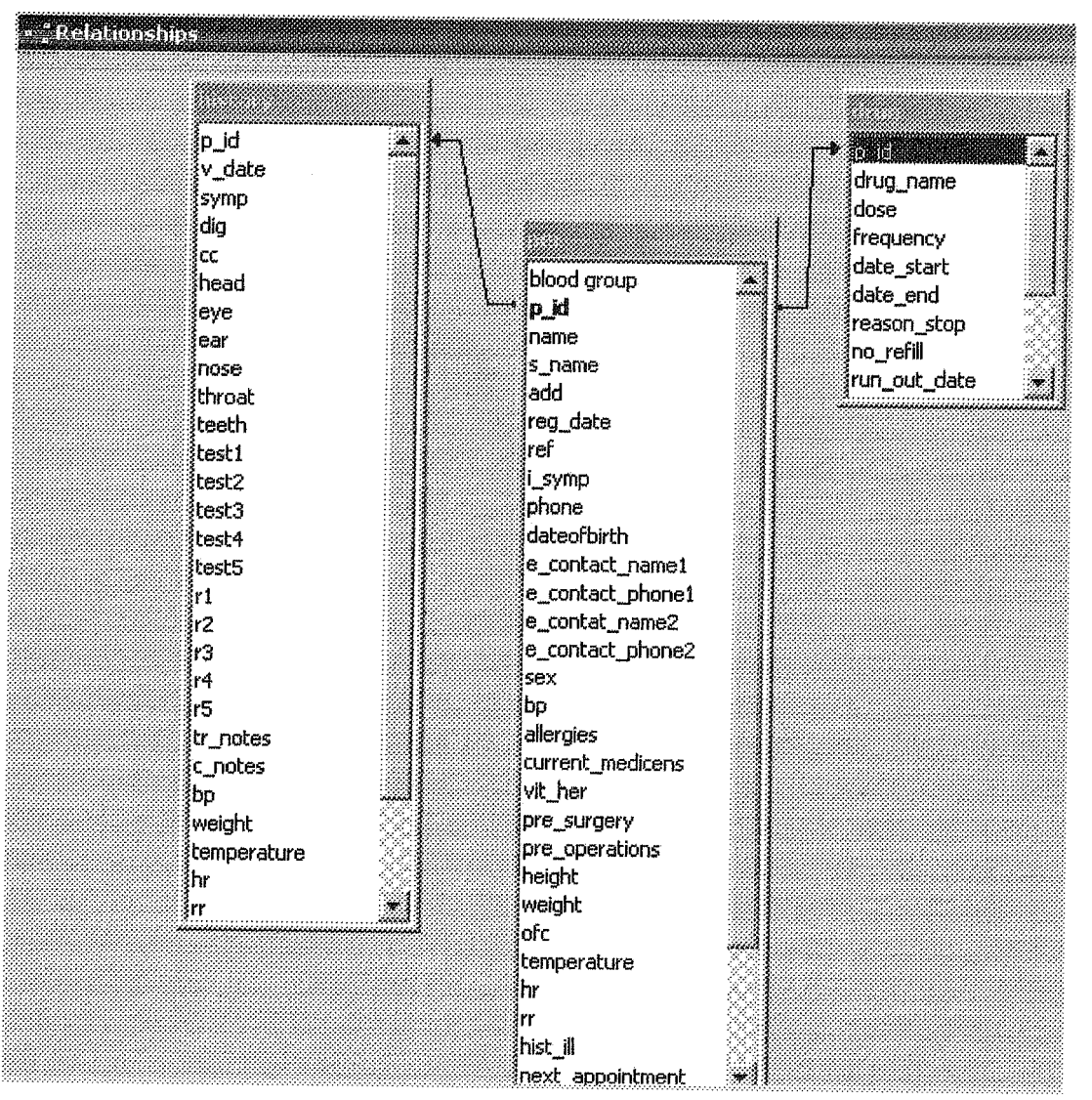

Figure 2.4. The relationship betweentables.

2.5 The Flowcharts

Flow charts are one of the best tools for software engineering modeling, they show how the data and information is flowing in the system also they made easy to make the final application of any kind. Actually they are the steps of how the program is going to be developed.

There are many kinds of floweharts, like dataflow diagrams, simple flowcharts, structure charts ete. I have used a mixture of structure and traditional flowcharts to model the system, The flowchart symbols and there explanaıion is given in Appendix A.

2.5.l Flowchart ofthe Menu's

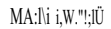

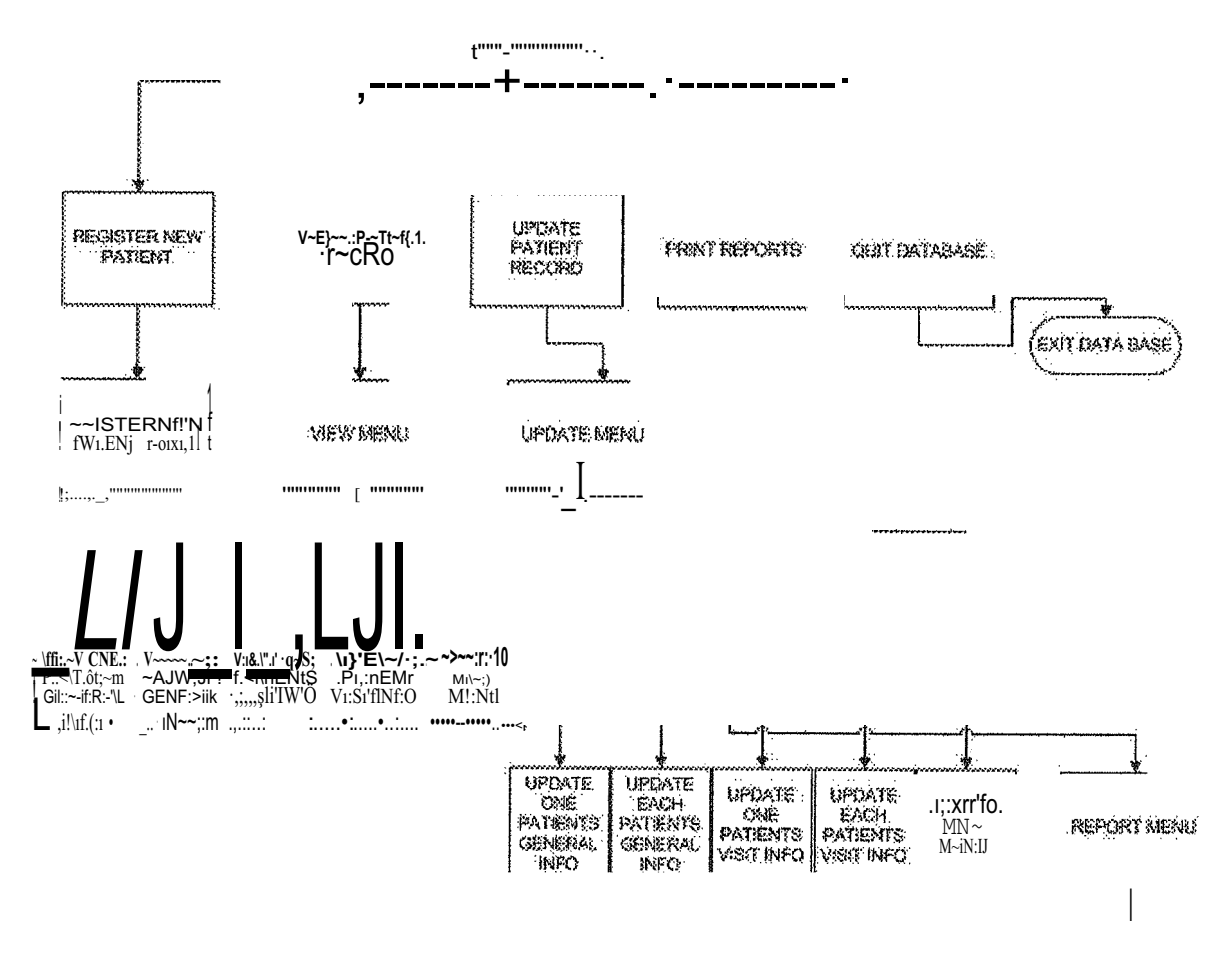

| V!Str<br>·HıSt:C\$XY<br>Of:eiü.<br>PAiitcNJS | ViSff<br>HISiô~YI<br>t'A" i::!!'-i!!f.<br>fArilc.'i\lr | !:'ifl\JG<br>1:1f:f101'rl.'.<br>f.OR::IN.Ec<br>t:>.Hlt3.Nf | if::S1"S.<br>$\sim$ F'Of:t<br>!"Oiil:iNEc<br>PlitllcNf | $\epsilon$ Xi'tW $>$<br>$\sim$<br>Mi∷:NV |
|----------------------------------------------|--------------------------------------------------------|------------------------------------------------------------|--------------------------------------------------------|------------------------------------------|
|                                              |                                                        |                                                            |                                                        |                                          |

F'igure 2.6. The menus used in application

#### 2.5.2 Flowcharts of the Processes

The flowcharts of the processes are very essential information about any project.

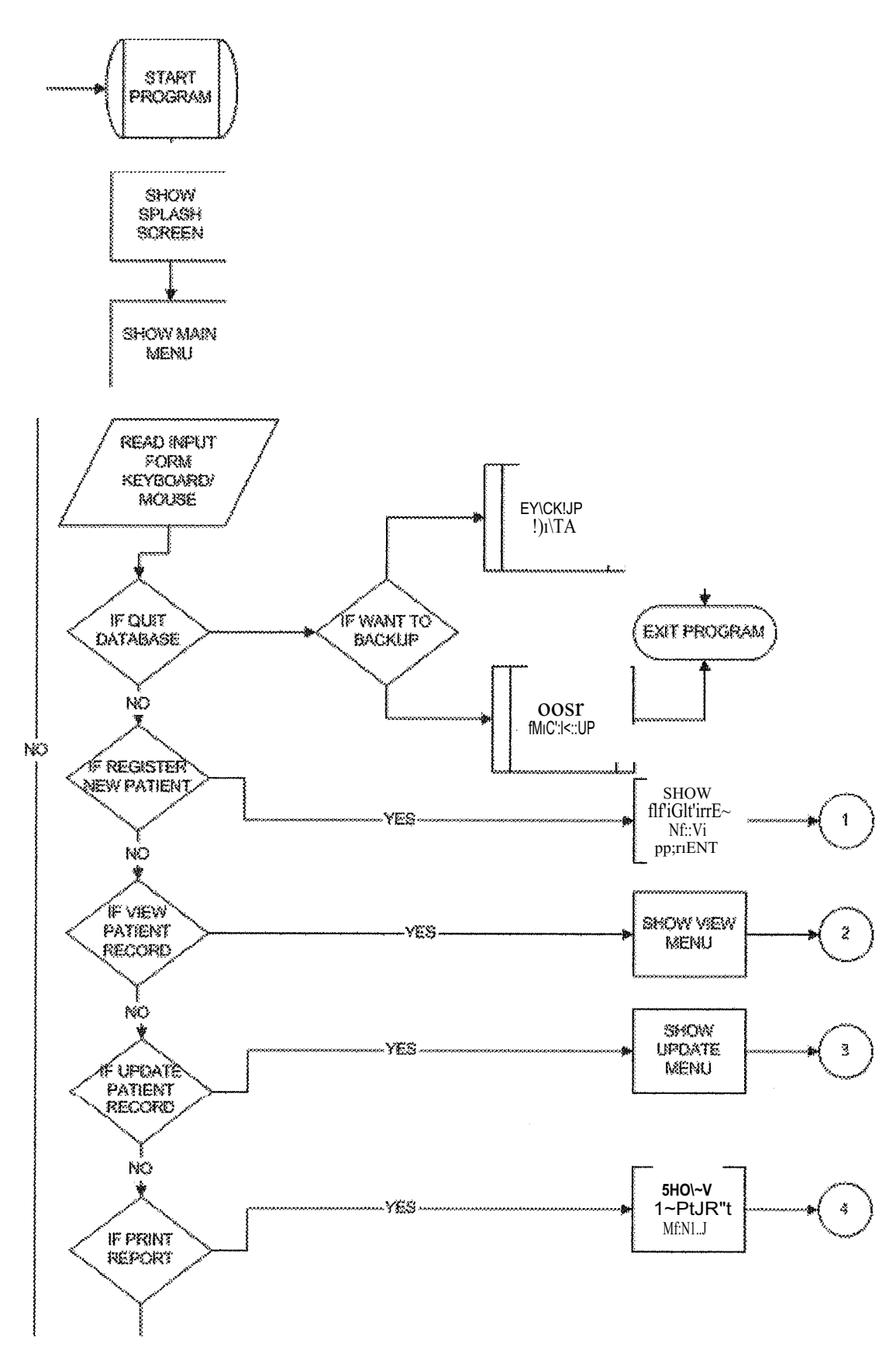

Figure 2.7. The main menu

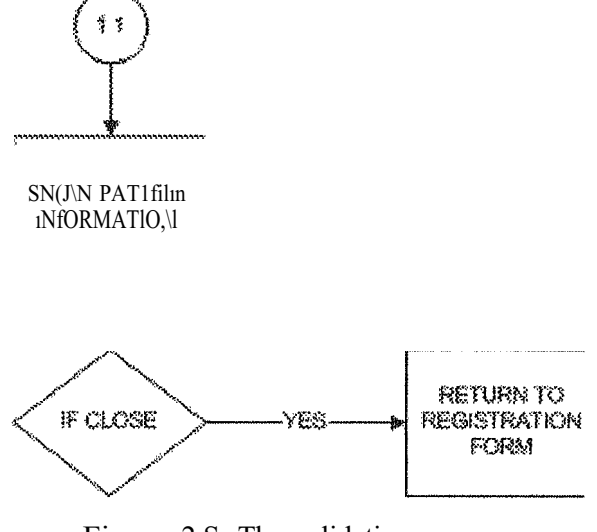

Figure 2.S. The validation process

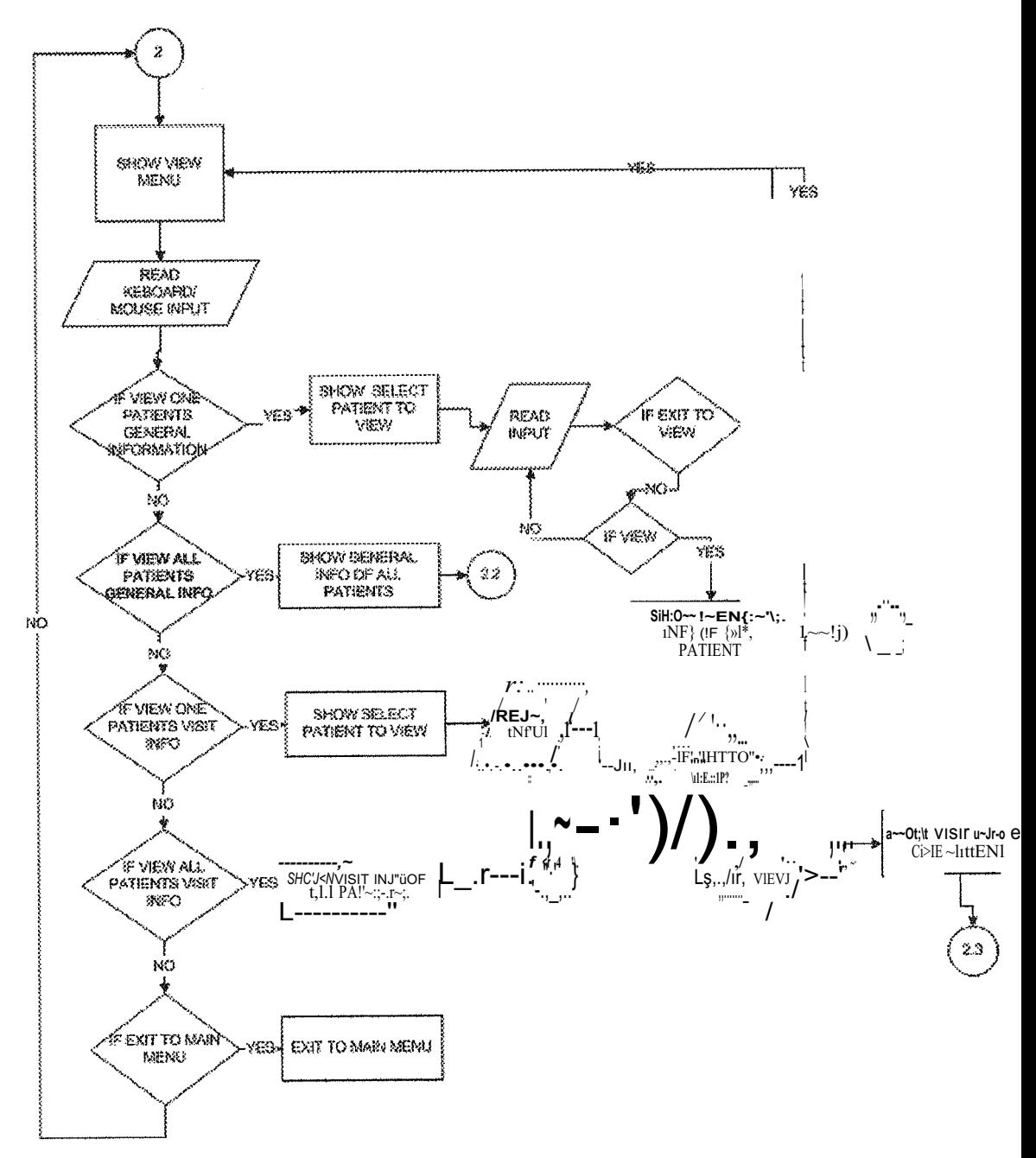

Figure 2.9. The View menu

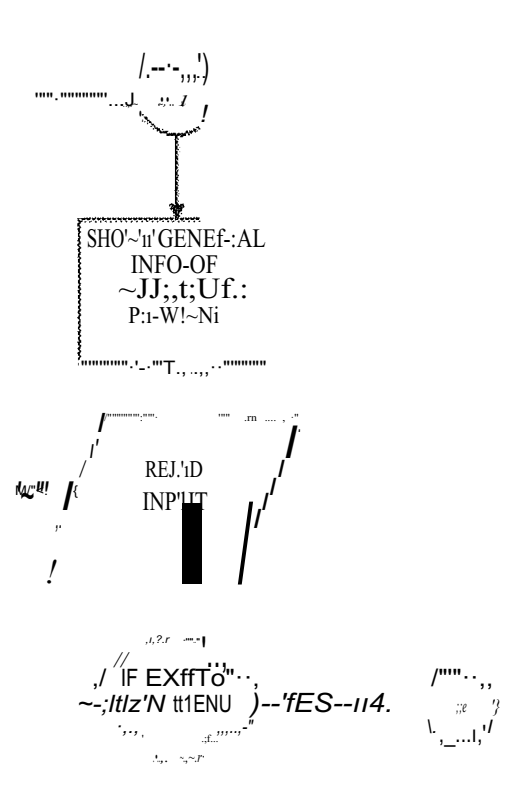

Figure 2.10. The process 2.1

Developers often think that forms exist solely for the purpose of data entry. On the contrary, forms serve many different purposes in Access 95:

- 1. Data entry: Displaying and editing data.
- 2. Application flow: Navigation through your application.
- 3. Custom dialog boxes: Providirıg messages to your user.
- 4. Printing information: Hard copies of data-entry information.

Probably the most common use of an Access form is as a vehicle for displaying and editing existing data or adding new <lata. Fortunately, Access provides numerous features that enable you to build forms that greatly ease the data-entry process for your users. Access also makes it easy for you to design forms that allow your users to view data but not modify it, view and modify data, or add new records only,

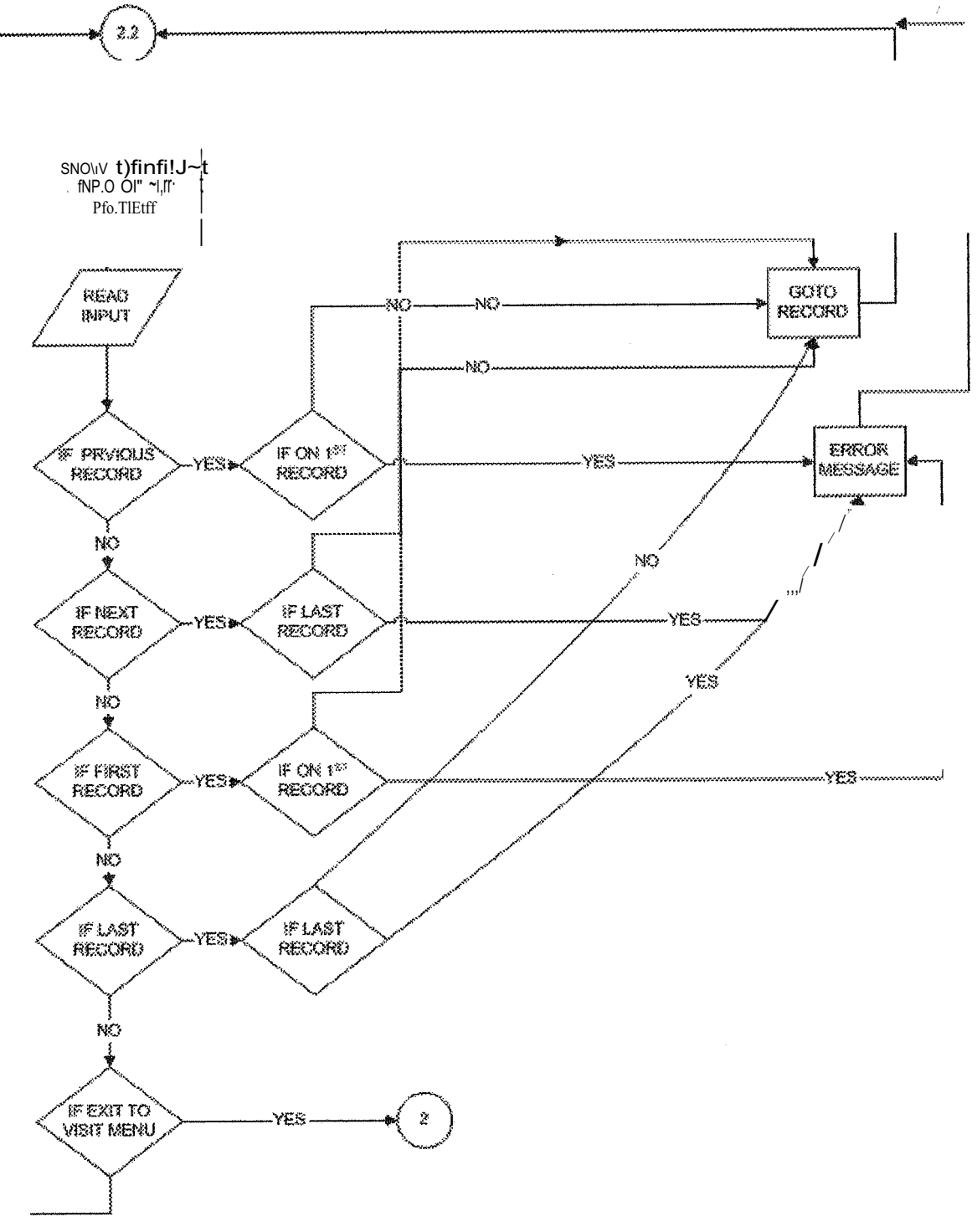

Figure 2.11. The 2.2 process detail

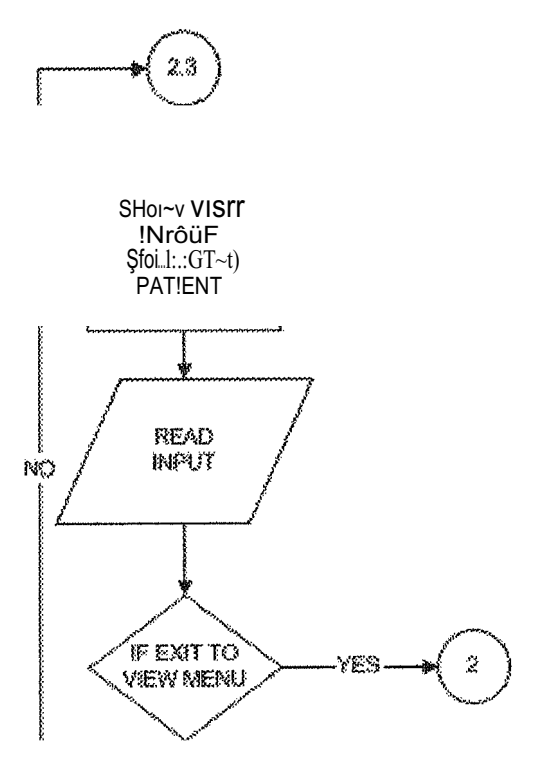

Figure 2.12. The 2.3 process detail

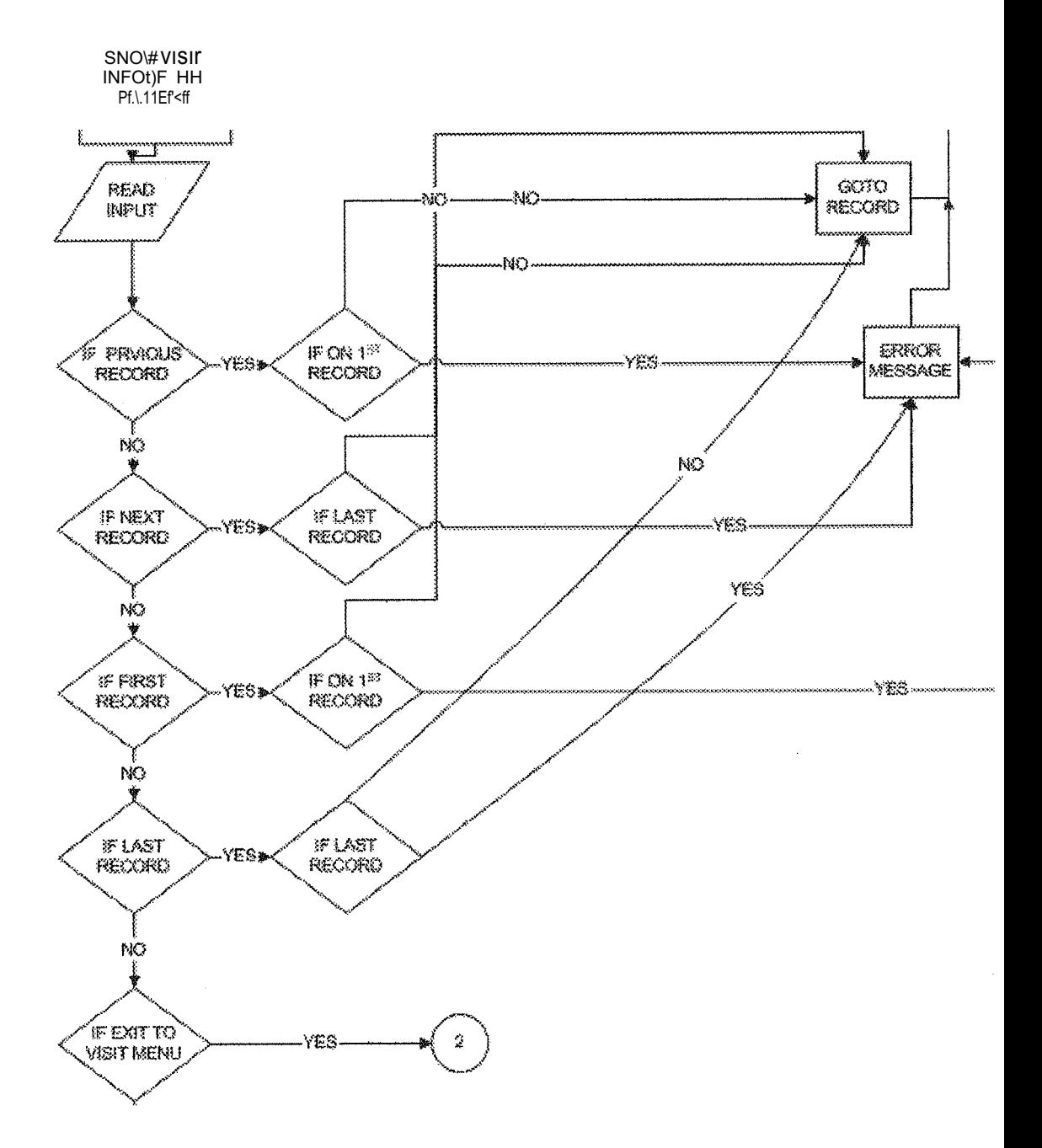

and the company of

 $\mathbf{r}=\mathbf{r}$ 

 $\sim$ 

 $\sim$  $\sim$  $\sim$  $\sim$  $\sim$  $\sim$  $\sim$  $\frac{1}{\sim}$ 

 $\mathbf{m}$  and  $\mathbf{m}$  are  $\mathbf{m}$  and  $\mathbf{m}$  and  $\mathbf{m}$ 

 $\ddot{\phantom{a}}$ 

 $\ddot{\phantom{a}}$ 

Figure 2.13. The 2.4 process detail

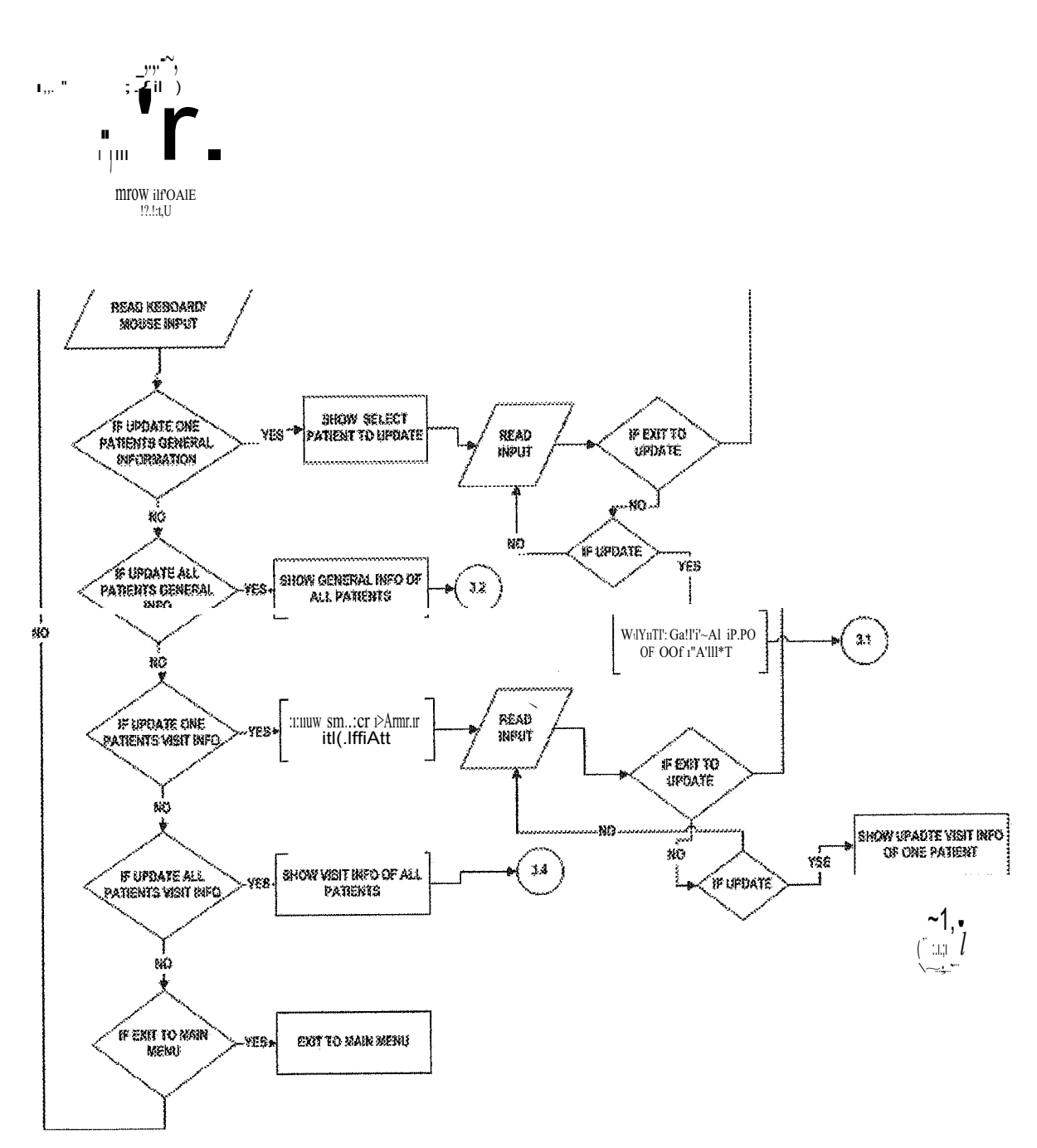

À

**.F'igure 2.14.** 

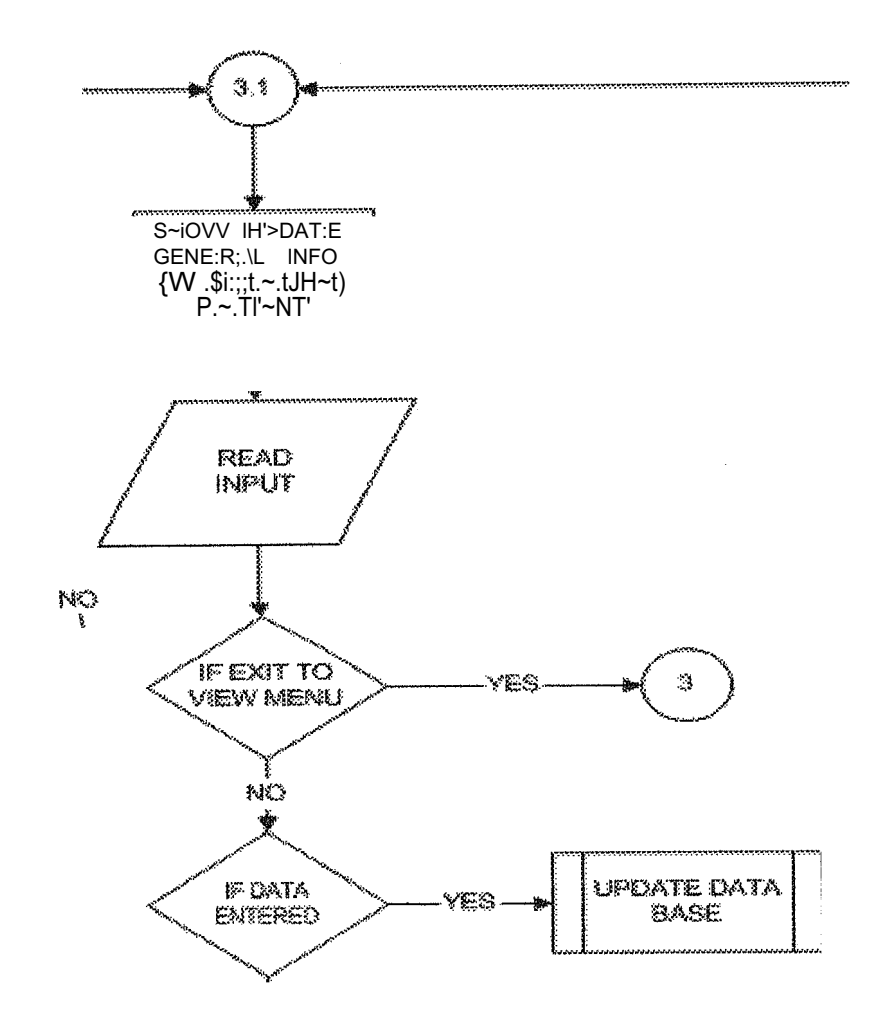

 $\hat{\mathcal{A}}$ 

 $\bar{z}$ 

**Figure 2.15.** 

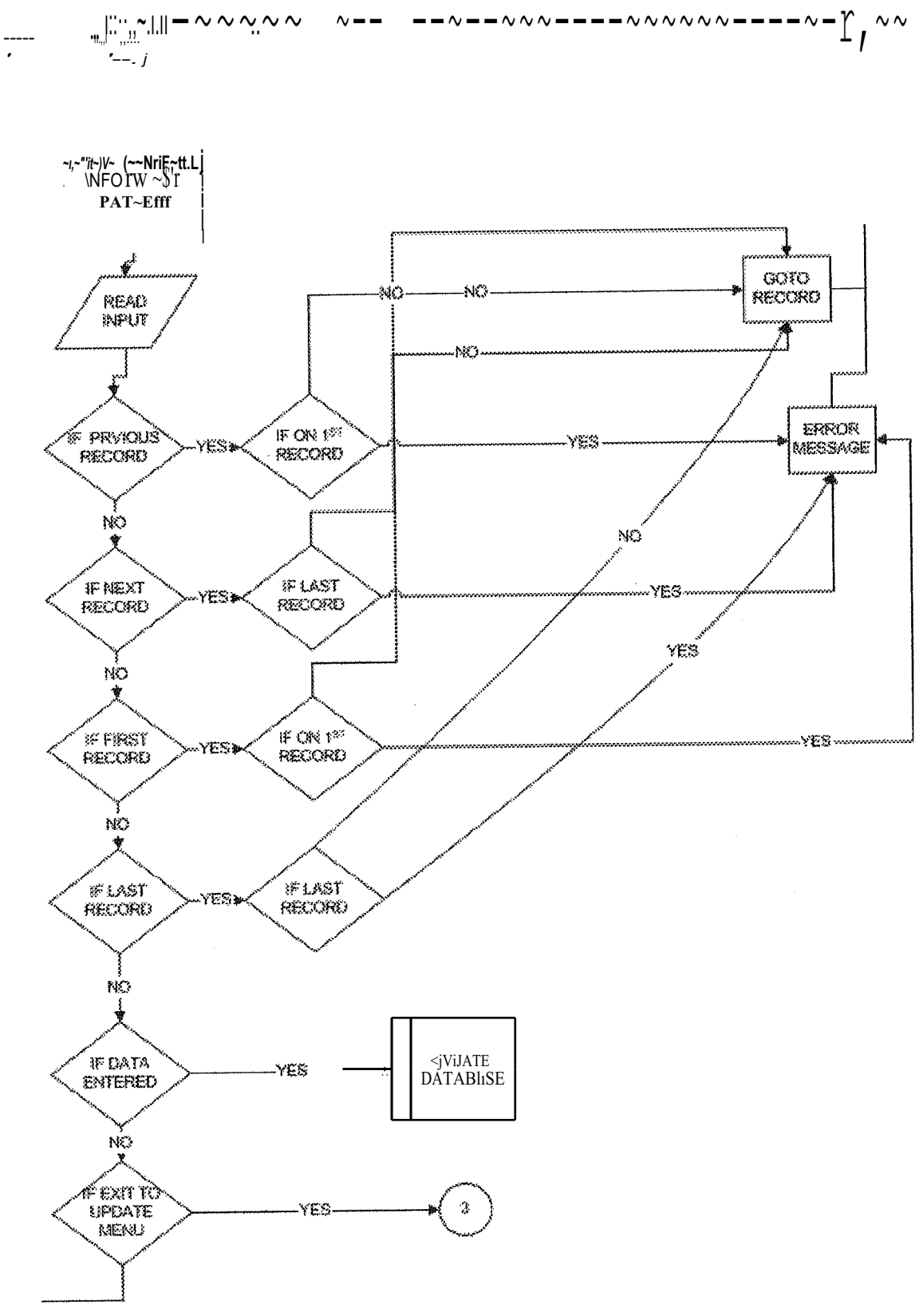

Figure 2.16.

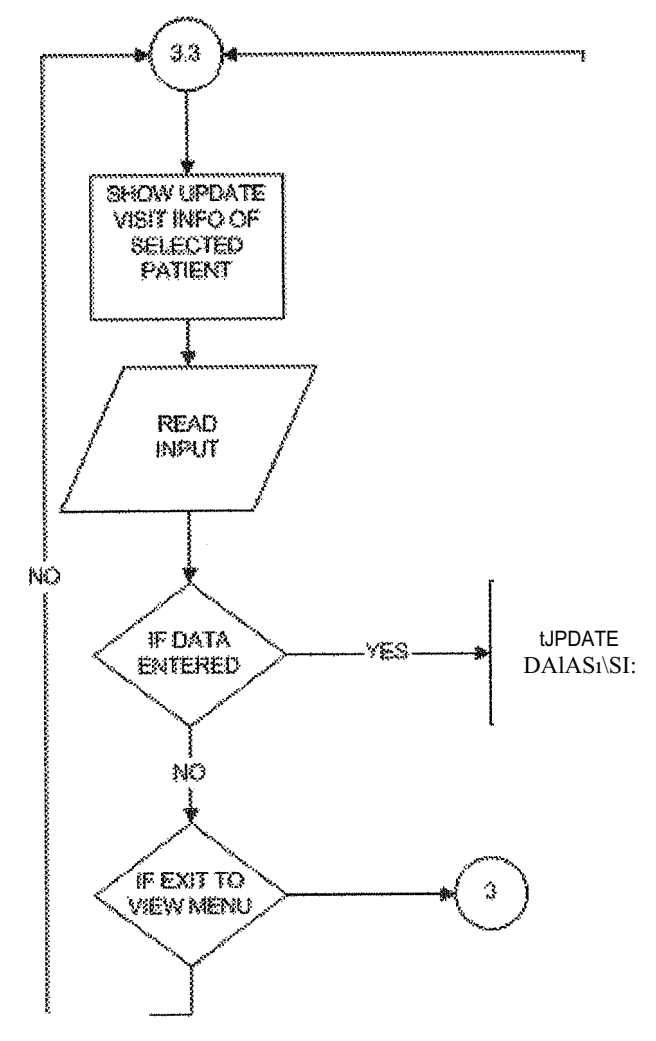

Figure 2.17.

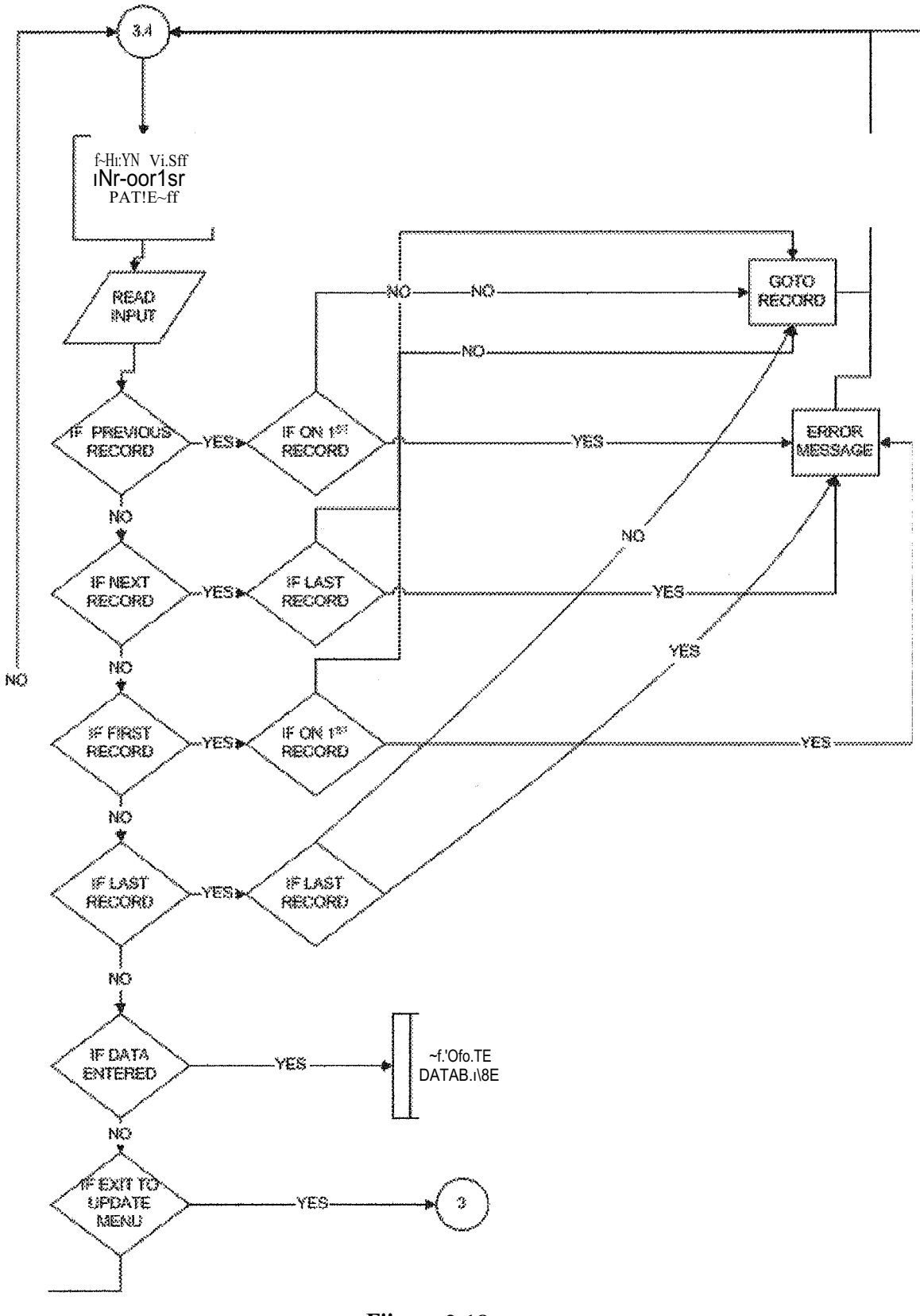

**F'igure 2.18.** 

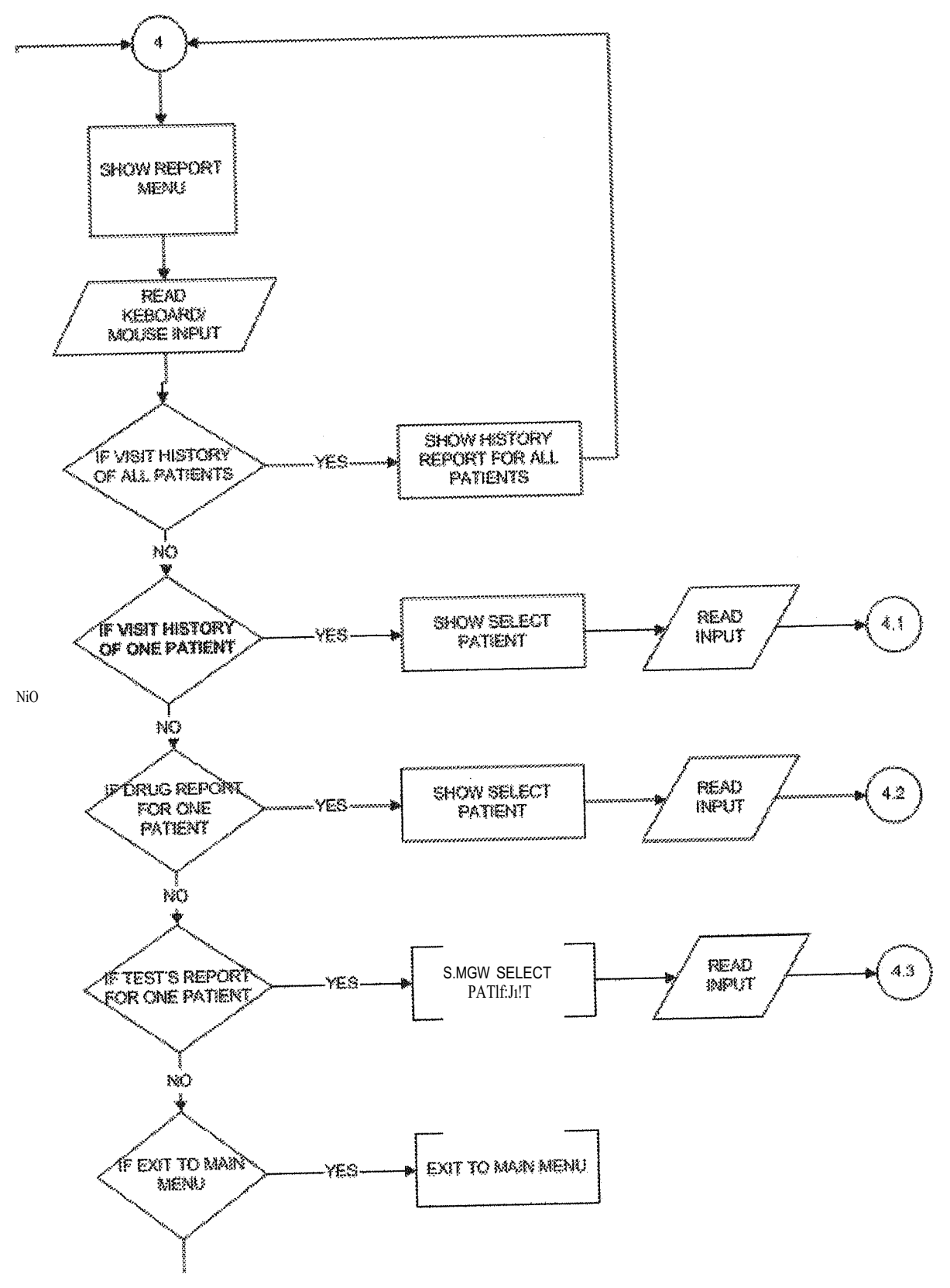

Flgure 2.19.

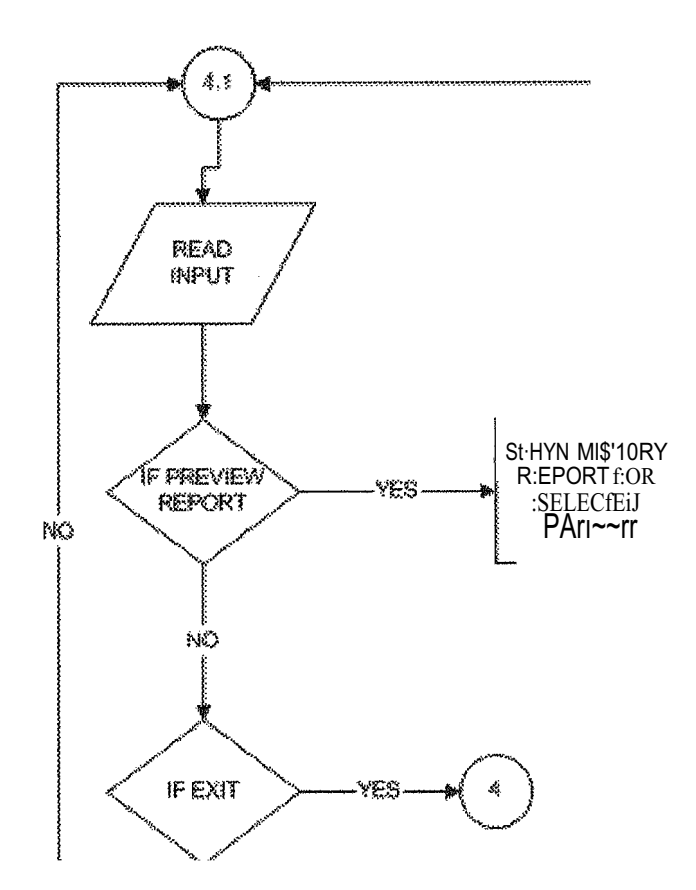

Figure 2.02.

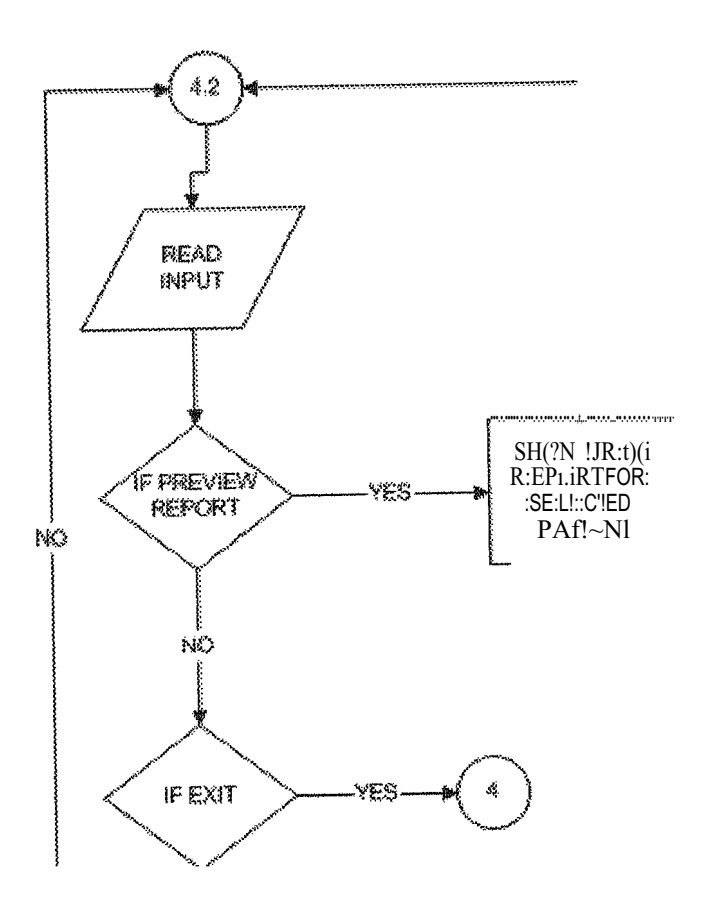

Figure 2.21.

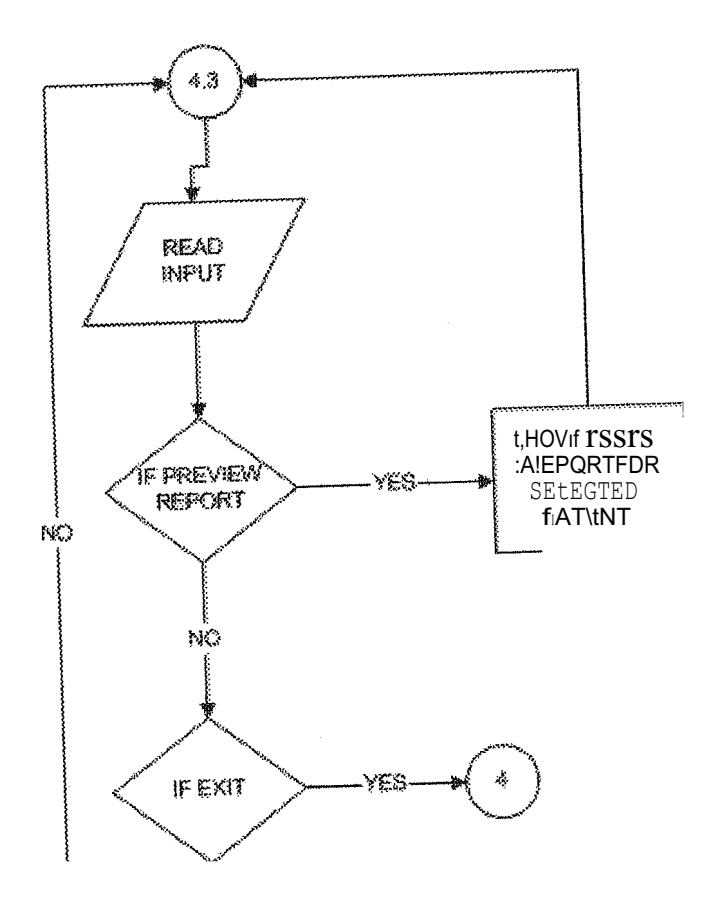

Figure 2.22.

## CHAPTER THREE BUILDING USER INTERFACE

### 3. l Building Forms

The next step is to make the user interface for our project. This will define how the user interacts with our application and how our user interface must interface with the logic of application, We can take many different approaches to building the interface. We are using one main form as the main menu and other MDI forms linked with it to navigate to other menus. Also there are Iinked forms to enter, update the reoords.

#### 3.1. l The Splash Screen

The splash screen is going to appear when the application is going to be loaded which is going to give a little information about the program, its name and the name of its creator.

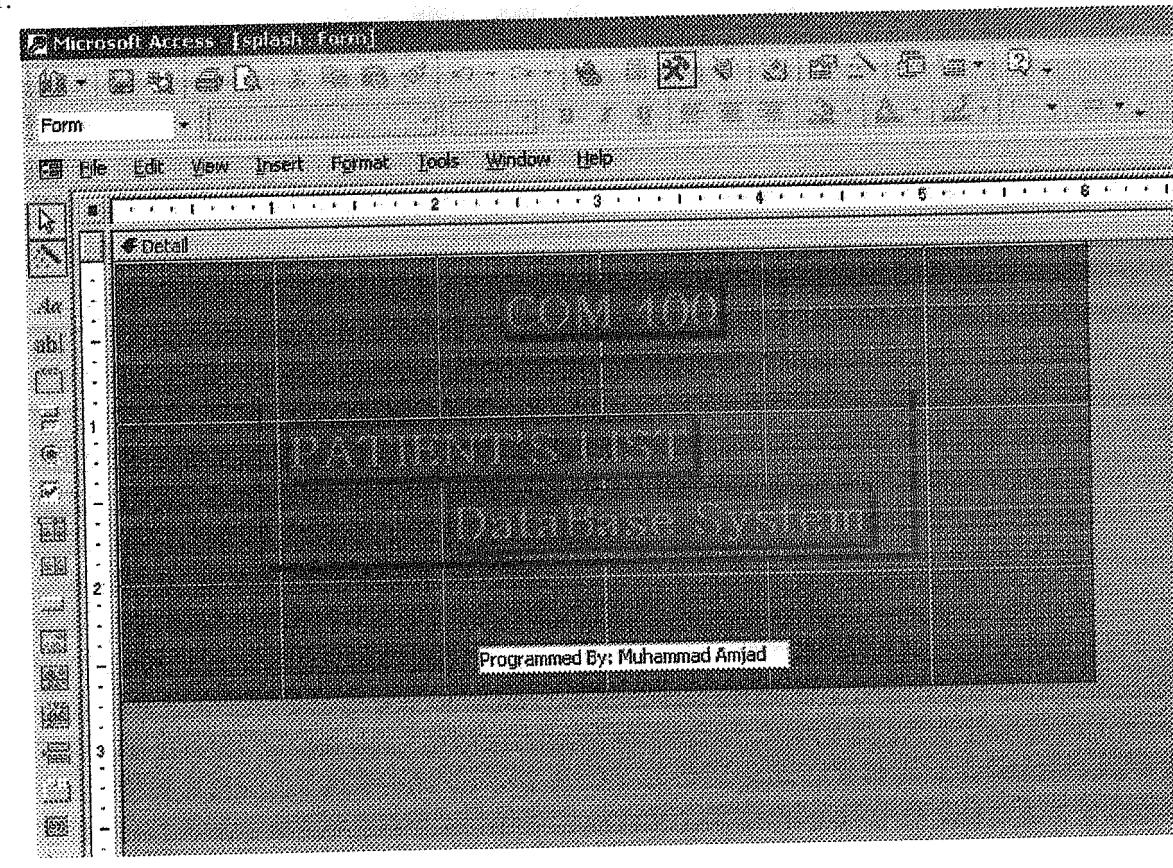

Figure 3.1. The Splash Screen design

#### 3.1.2 The Main Menu

The main menu going to navigate to other menus .it is containing five options, user can go any of the sub menus like view menu or user can quit the data base. When user is going to quit database the program is going to ask if the user wants to backup the data or not. The main menu design is in Figure 3.2.

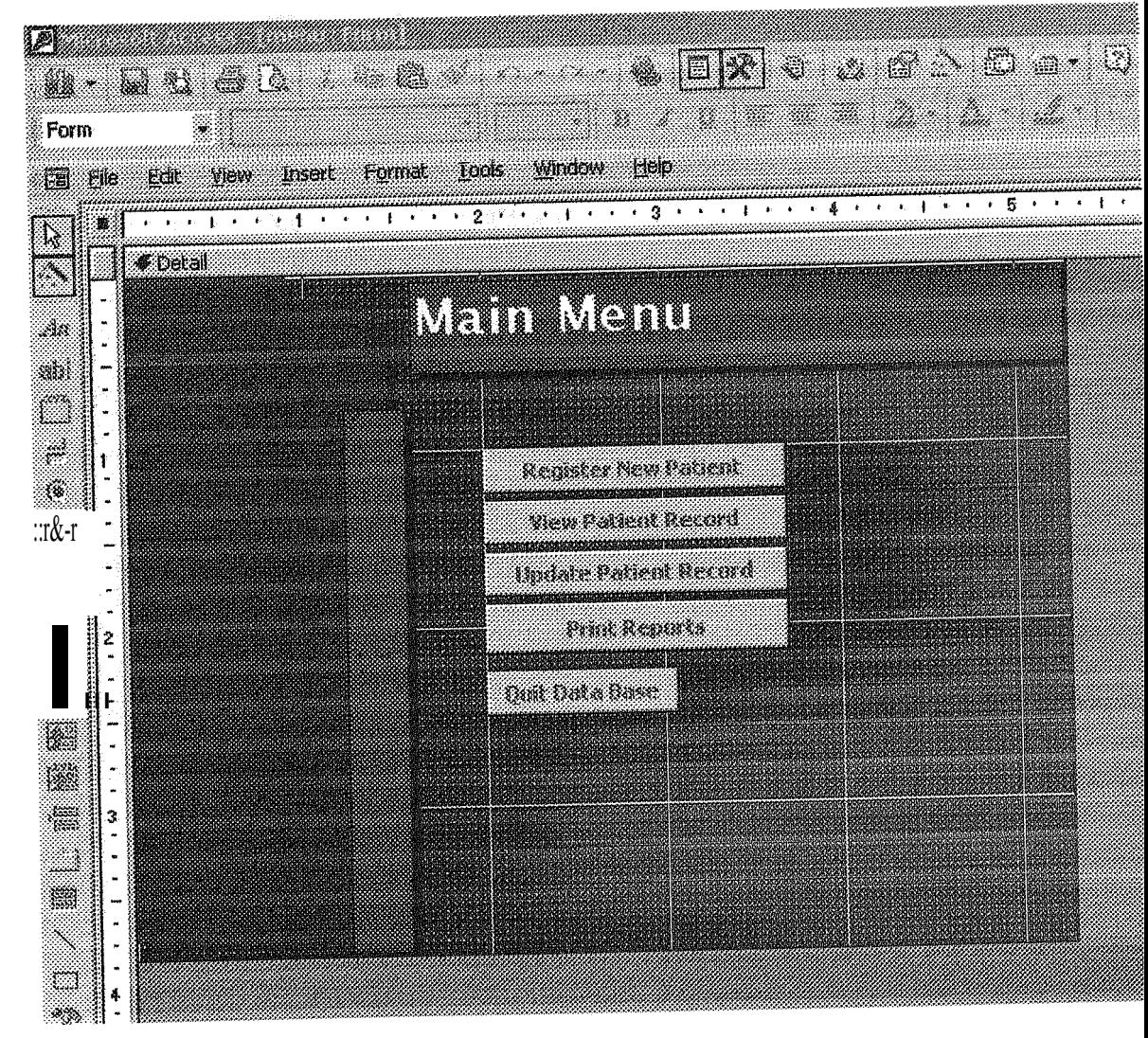

Figure 3.2. The main menu
# 3.1.3 The Sub menus

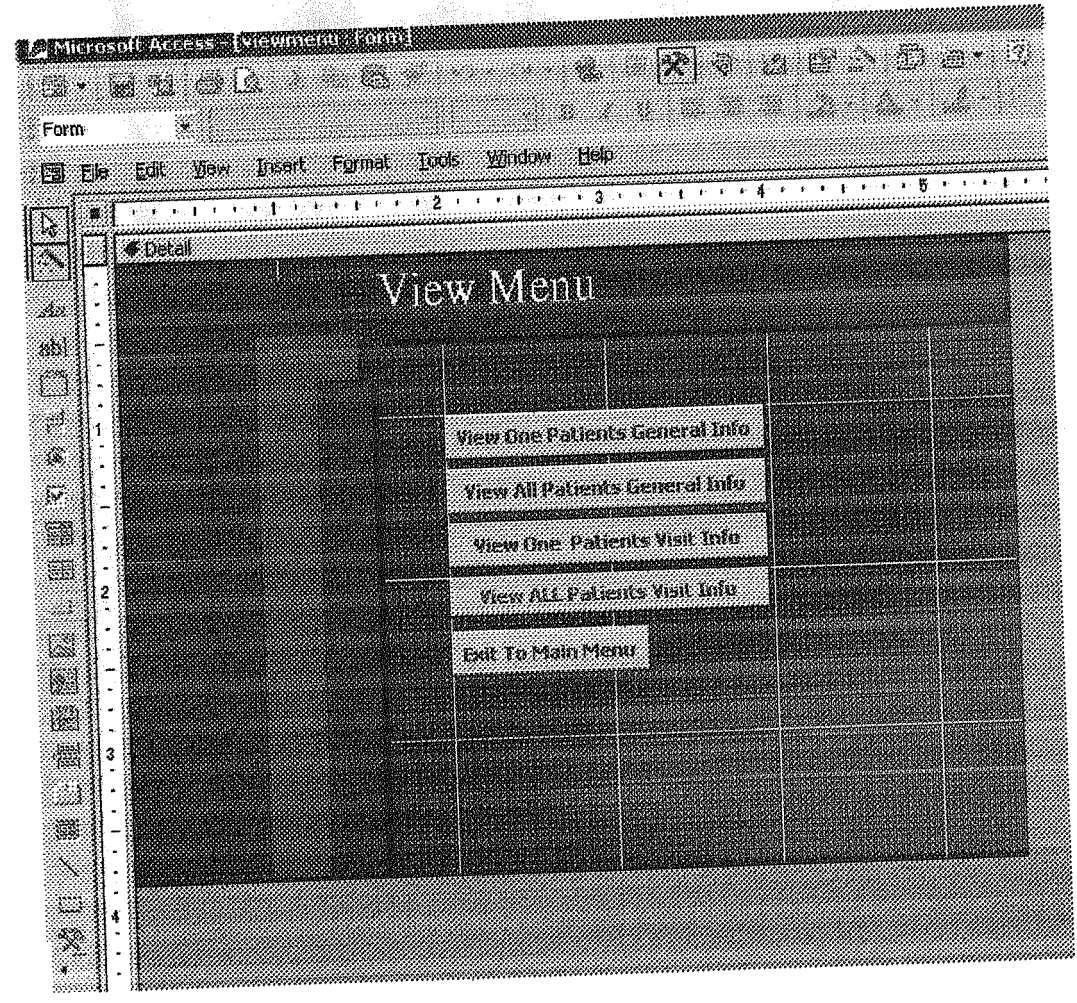

 $\frac{1}{2} \frac{\partial \phi}{\partial x} \frac{\partial \phi}{\partial y} \frac{\partial \phi}{\partial x} \frac{\partial \phi}{\partial y}$ 表

Figure 3.3. The view menu

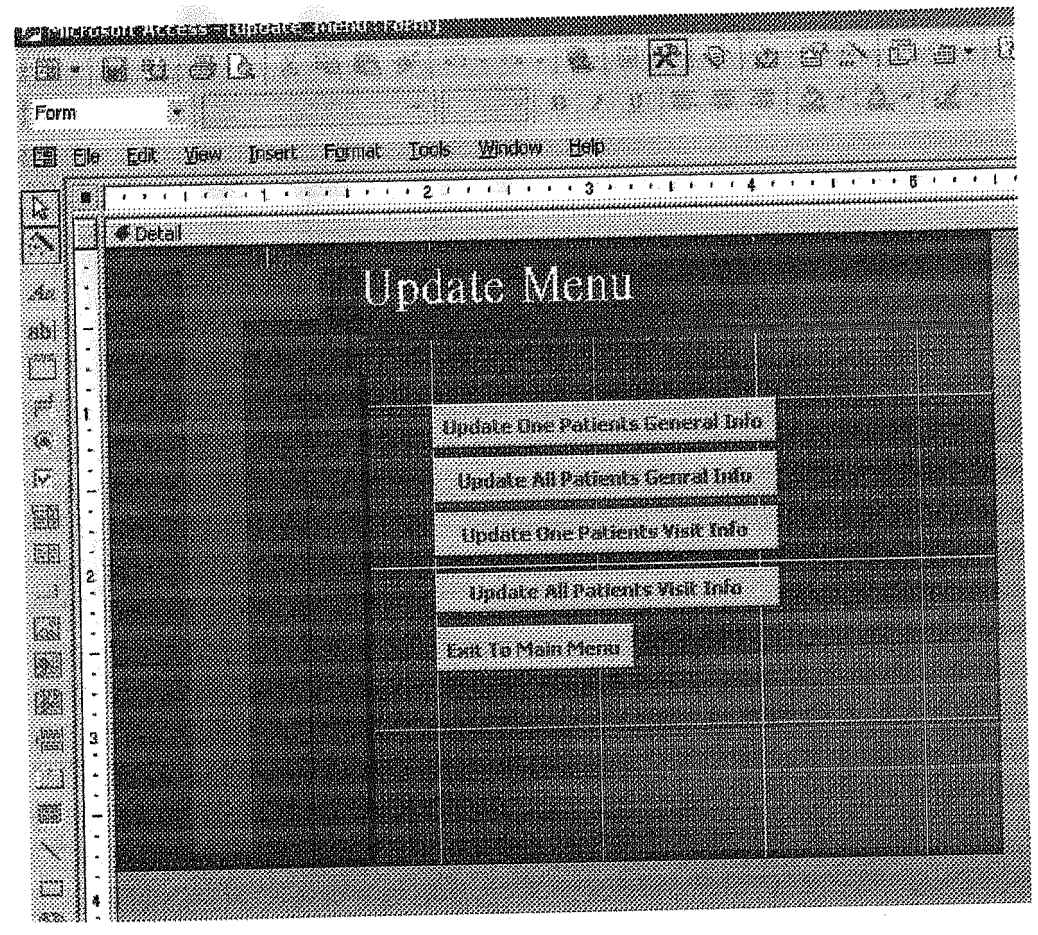

Figure 3.4 the Update Menu

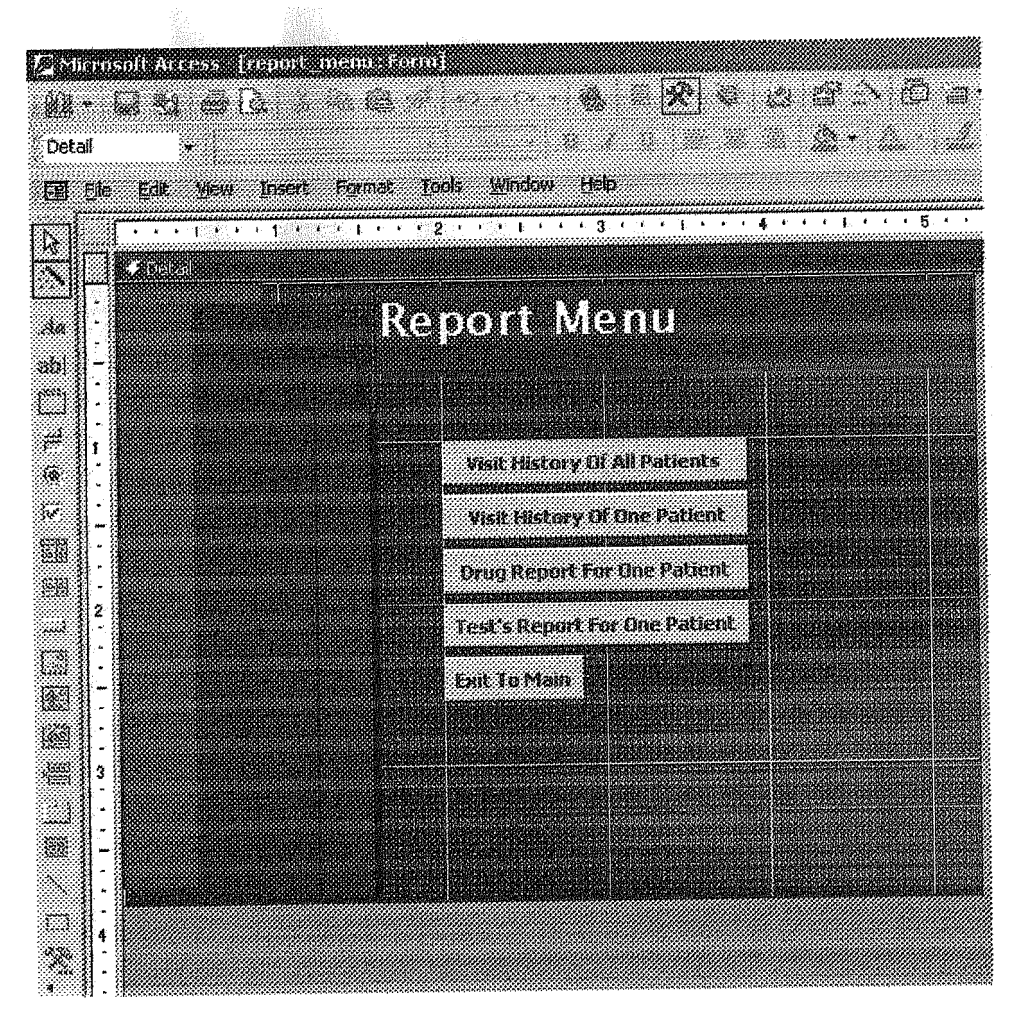

Figure 3.5. The Repert Menu

# 3.1.4 The Registration Form

This form is going to be executed when a new patient is needed to be registered, it will also going to contain a link to sub form called check or validate in which user can see to whom a particular id is allotted, if the new id entered is invalid. It also contains tab control on which there are four tabs for personal, medical, contact and history information.

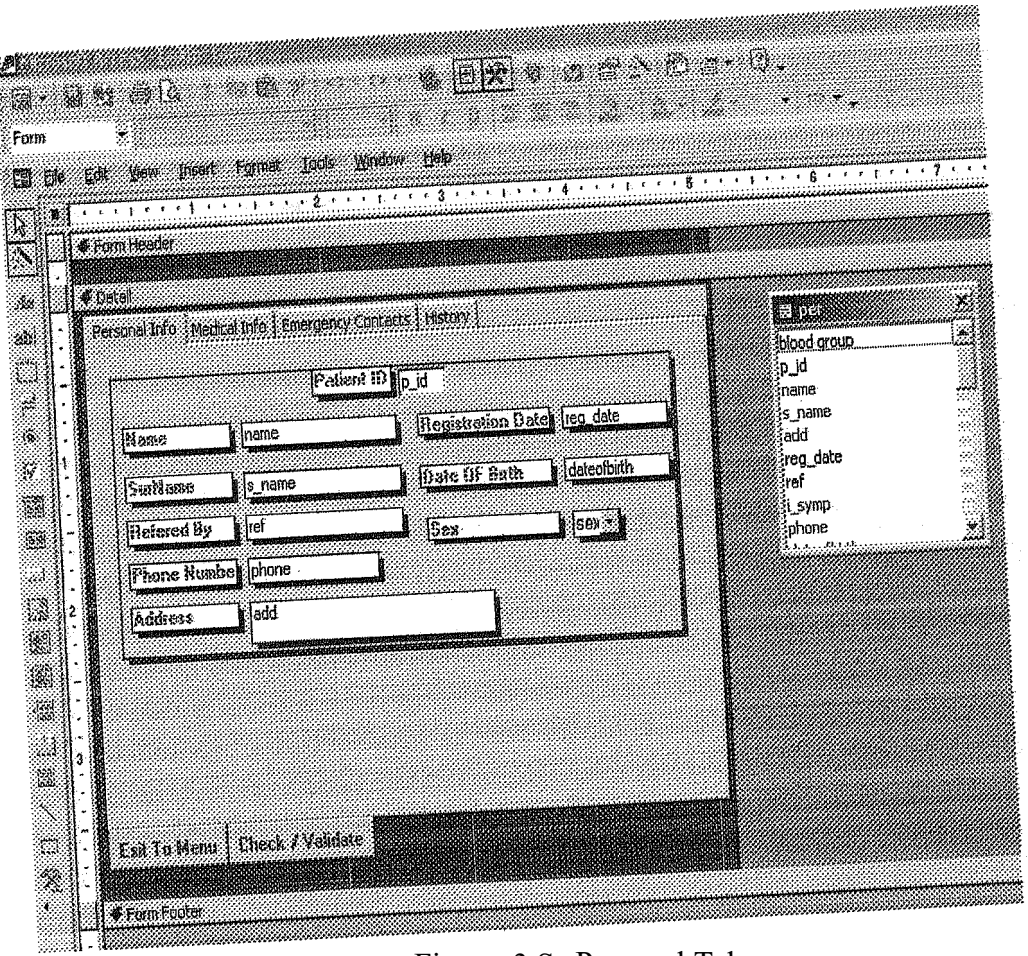

Figure 3.S. Personal Tab

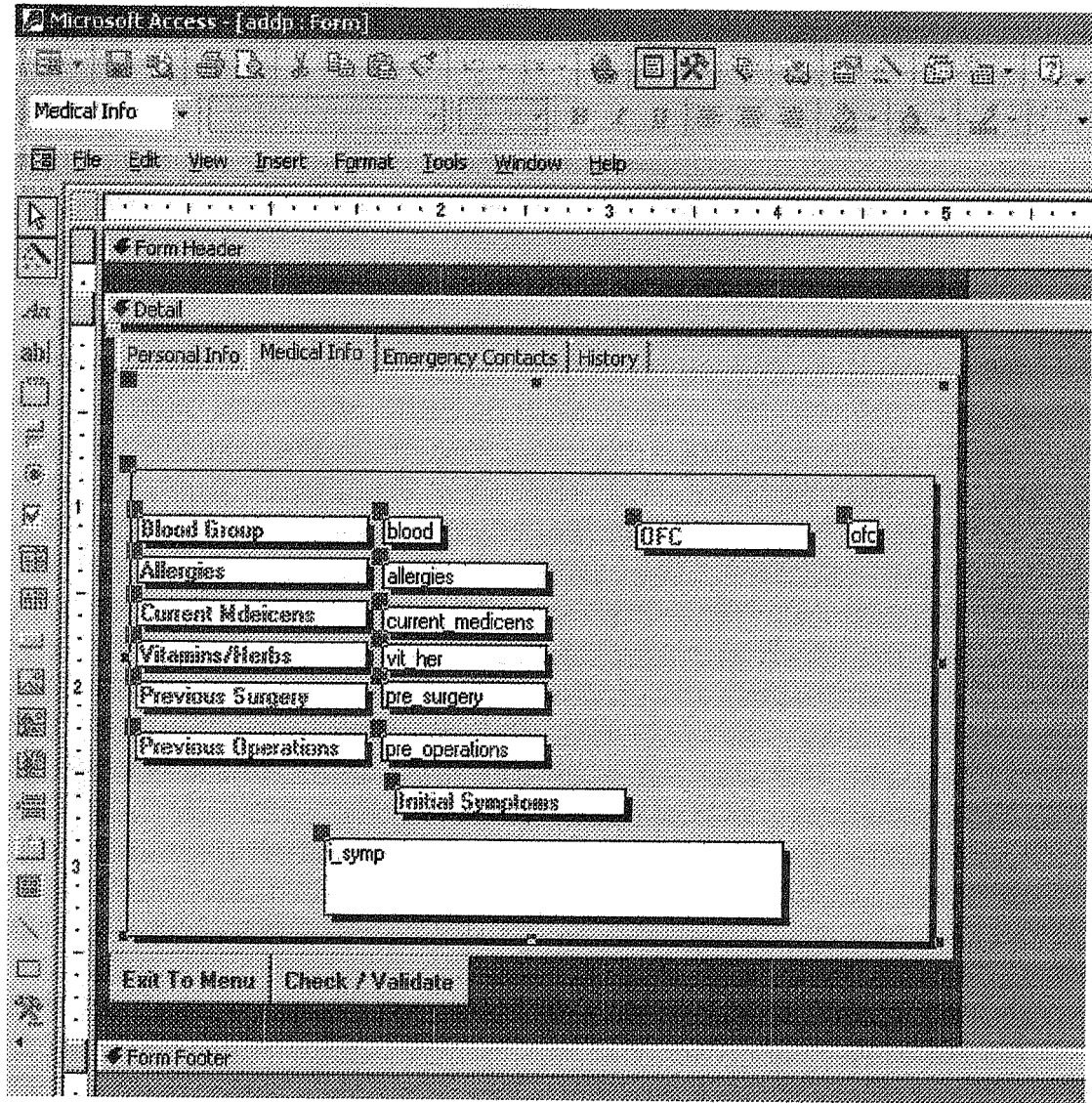

Figure 3.5. Medical tab

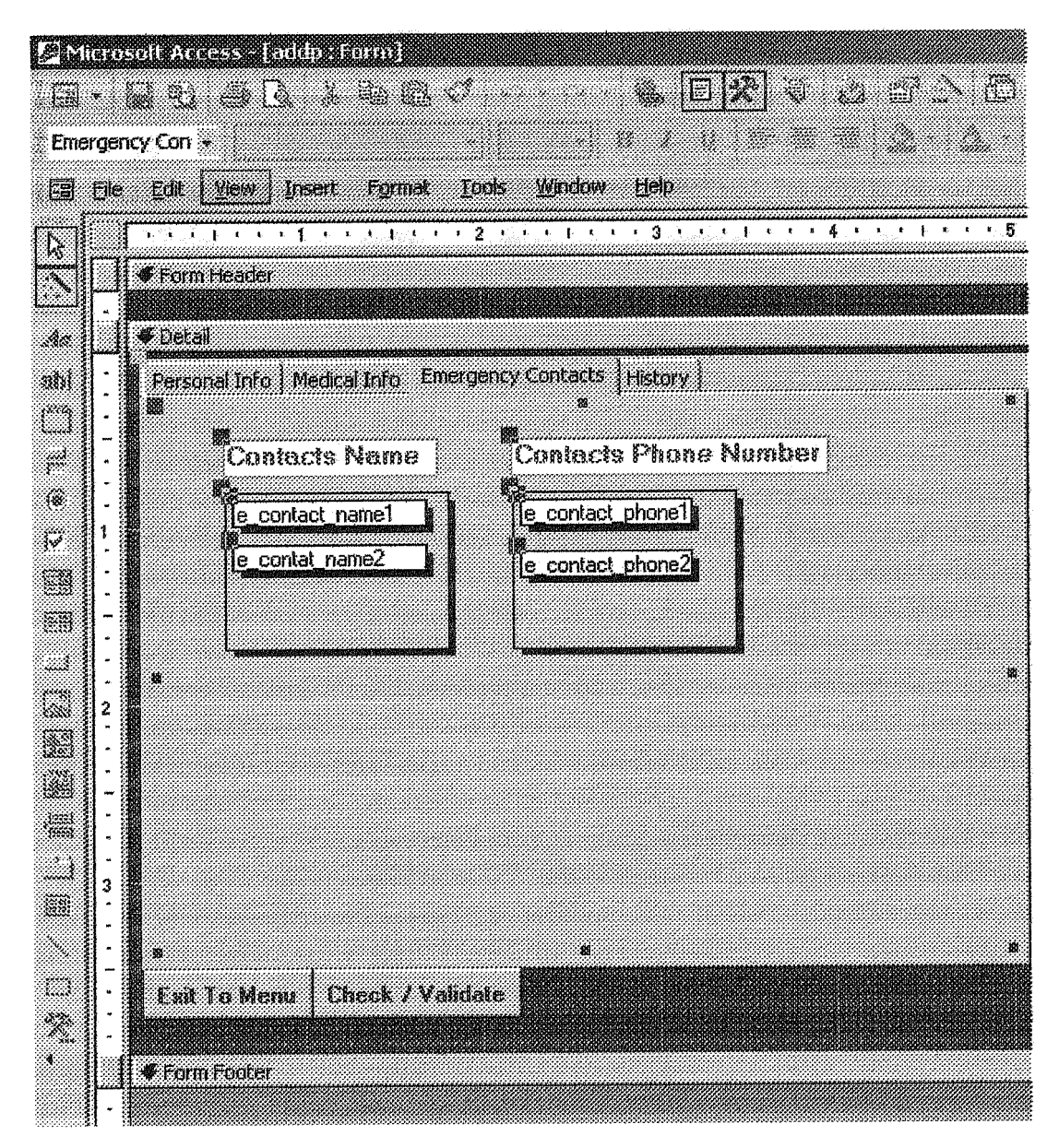

Figure 3.6. The emergency contact tab

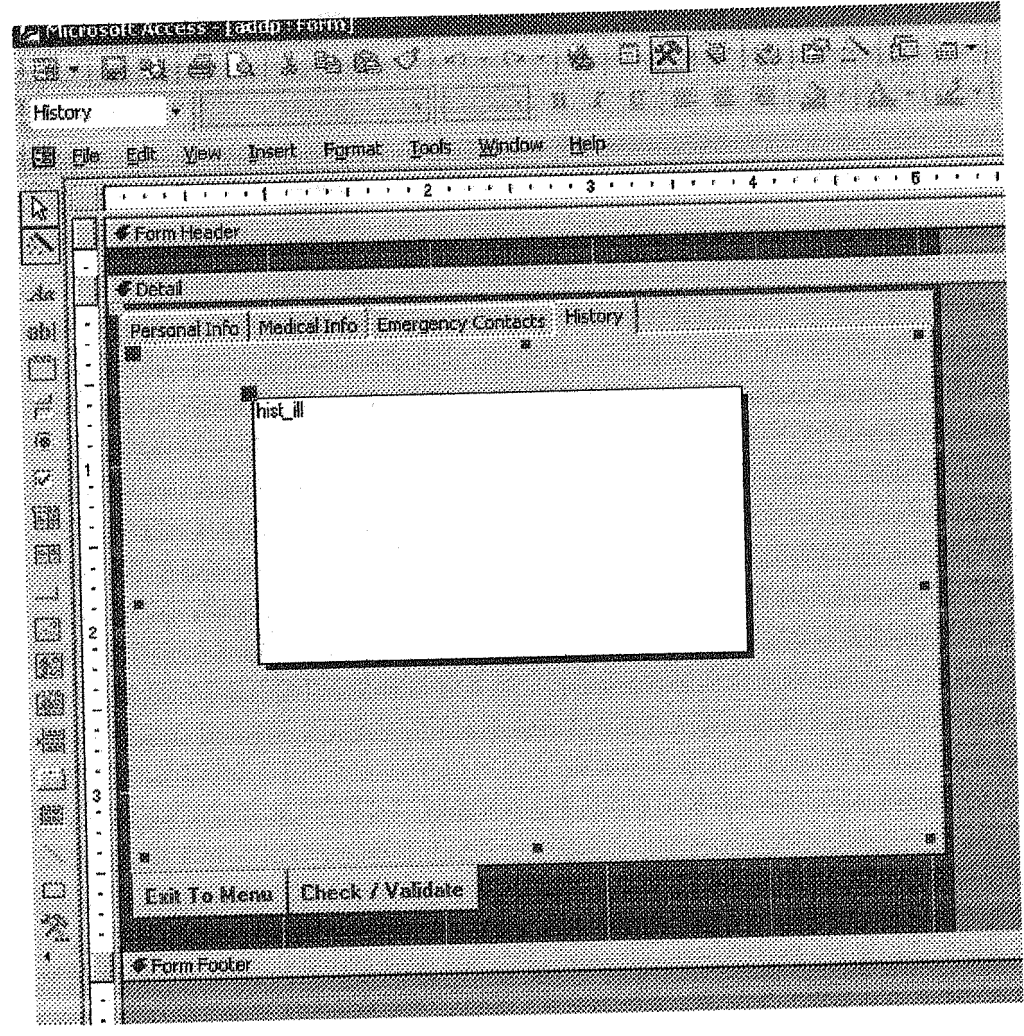

Figure 3.7. The history tab

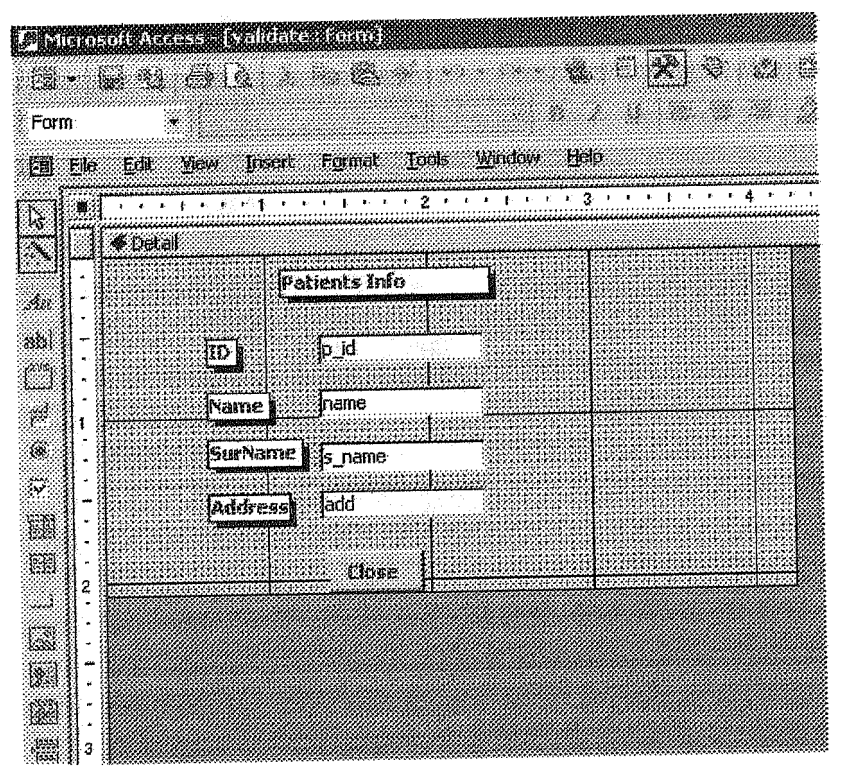

Figure 3.7. The patients info sub form

# 3.1.5 The ViewMenu

The view menu contains five options; one of the options is to go back to main menu. The view one or all patient' s general info is going to show the general information entered at the registration time .but it will going to ask for a id if you want to see one particular patients record. Same is the case when you want to see the visit info of a particular patient.

Here I am showing the designs of the selection forms and the general information for all patients and visit information forms.

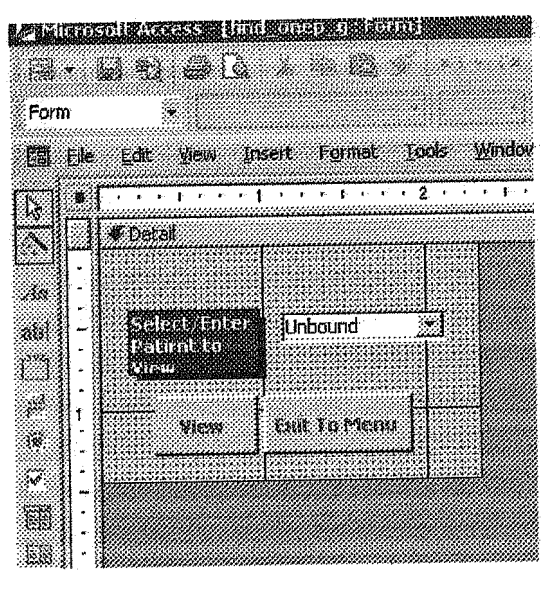

Figure 3.8. Select patient form

The form of same design going to appear when user will click, view visit Info of one patient. But it will going to navigate to different target form.

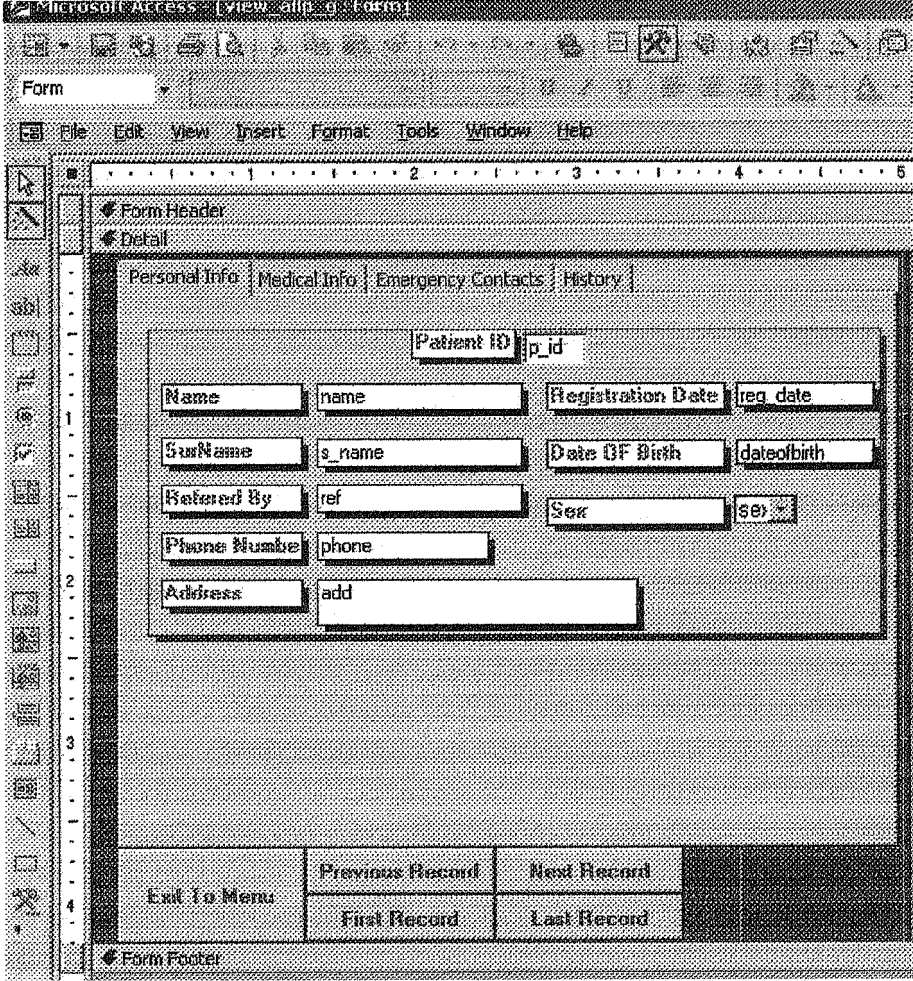

Figure3.9

The previous .next and other bnıtoas gives user ability to navigate himself to any desired record, but user cannot update any record at this instant as all the fields are going to be locked.

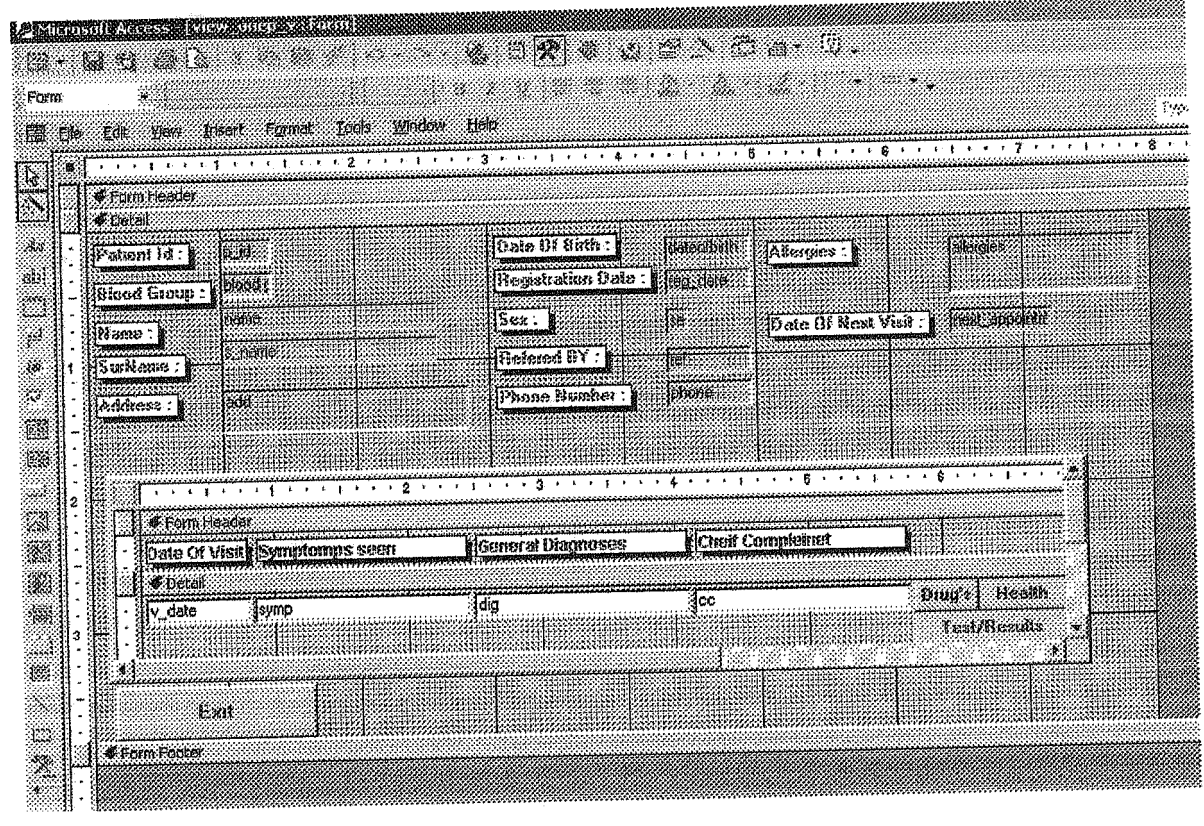

Figure 3.10 The visit info form of one patient

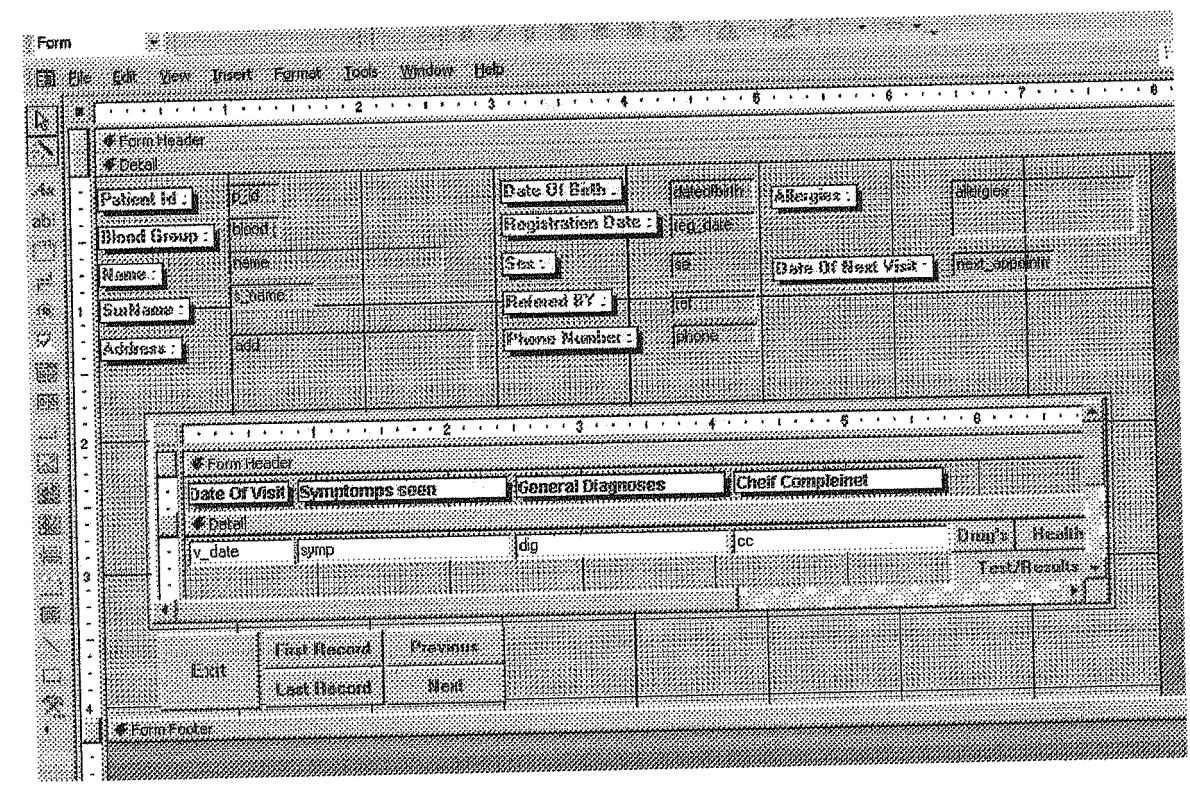

F.igure 3.11. The visit info form of all patients

The visit info form gives the detail information about the patient' s previous visits and also when is the patient's next visit due. Now if the user wants to see the drug, health ar tests införmation of the .selected patient, simply . elick on the buttons and get the information.

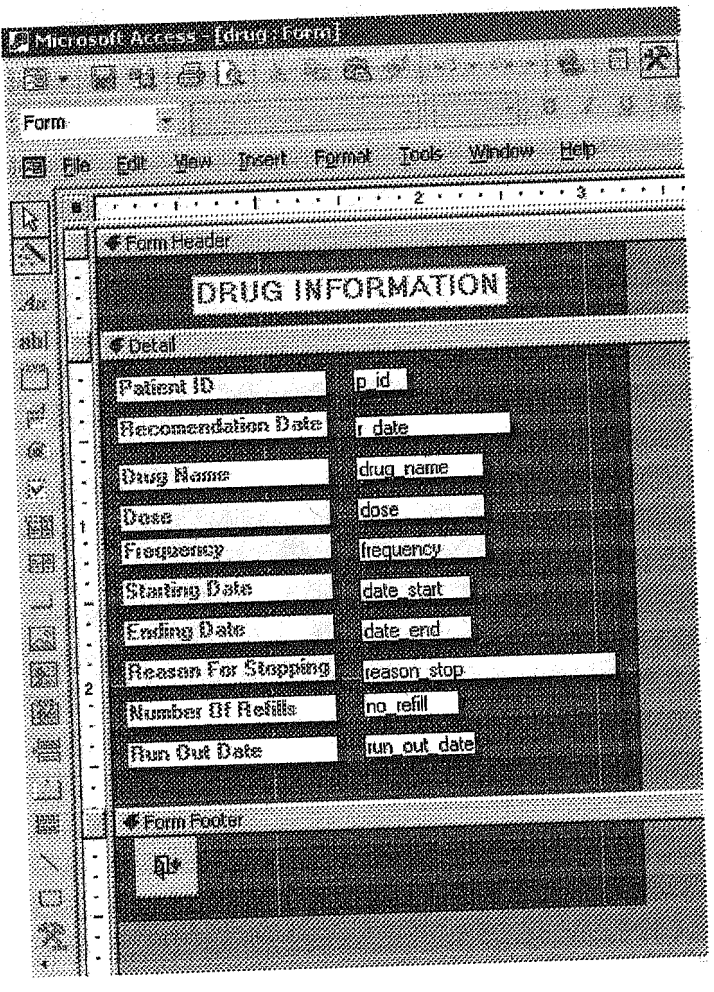

Figure 3•.12. Drug information form

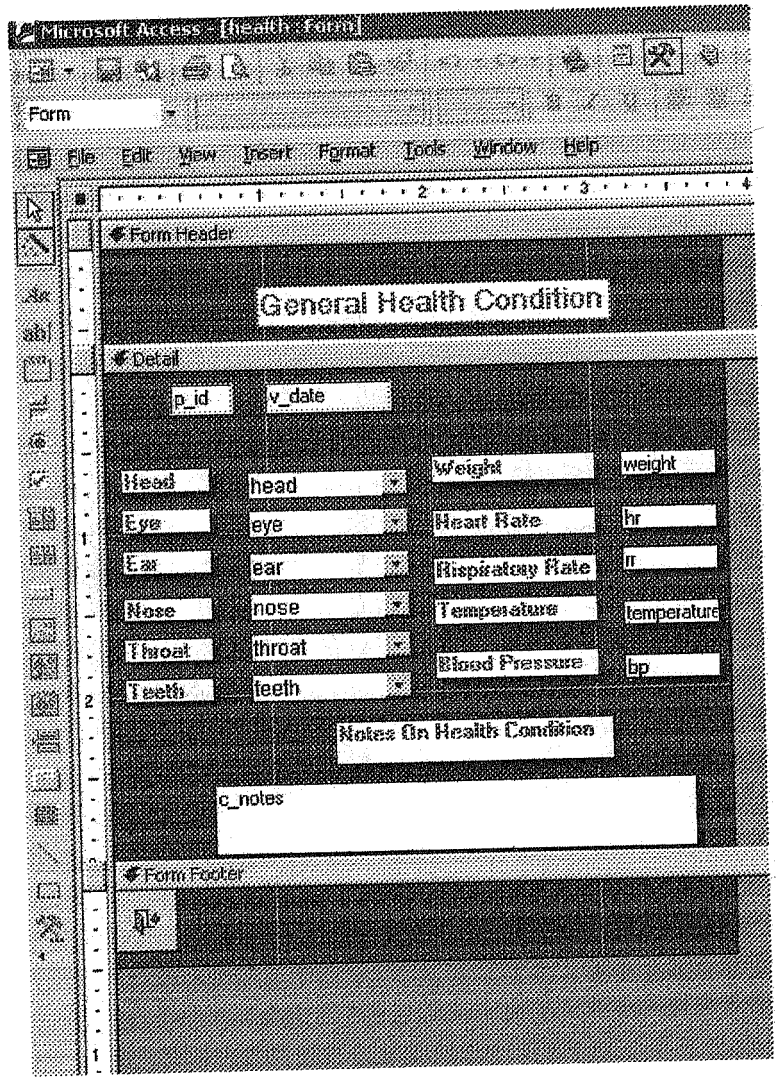

Figure 3.13 Health information form

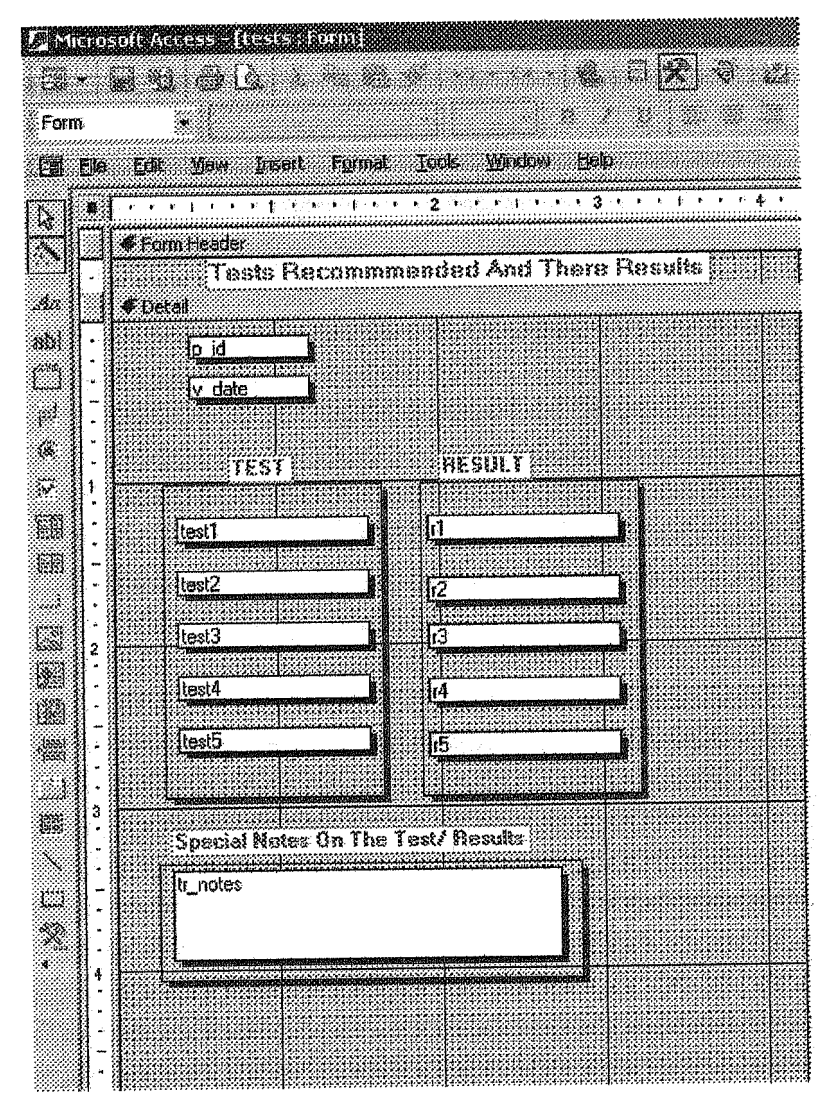

Figure 3.14. Test Information form

## 3.ı.s The Update Menu

The structures and design' s ofthe forms are same in the update menu, the only differenee is that user can update the reeords or the information about the patients:

This isthe last menu whieh is dealing with the forms in the next menu there are only reperts of patient' s history.

#### 3.1.7 The Repon Menu

In this menu only three förms are used; if user wants to ger report about some particular patient the user must have to select patient's id from the select dialogue forms to proeess report;

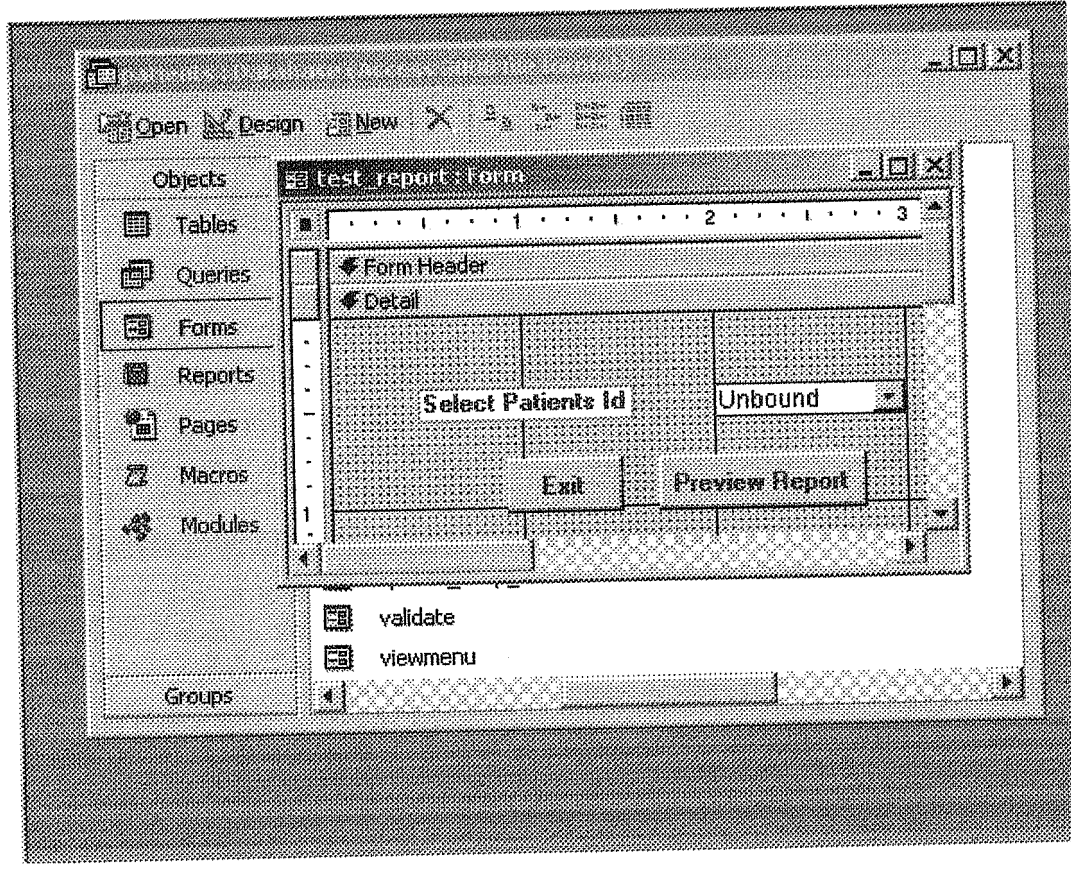

Figure 3.15 Select patient's id to preview tests report of one patient

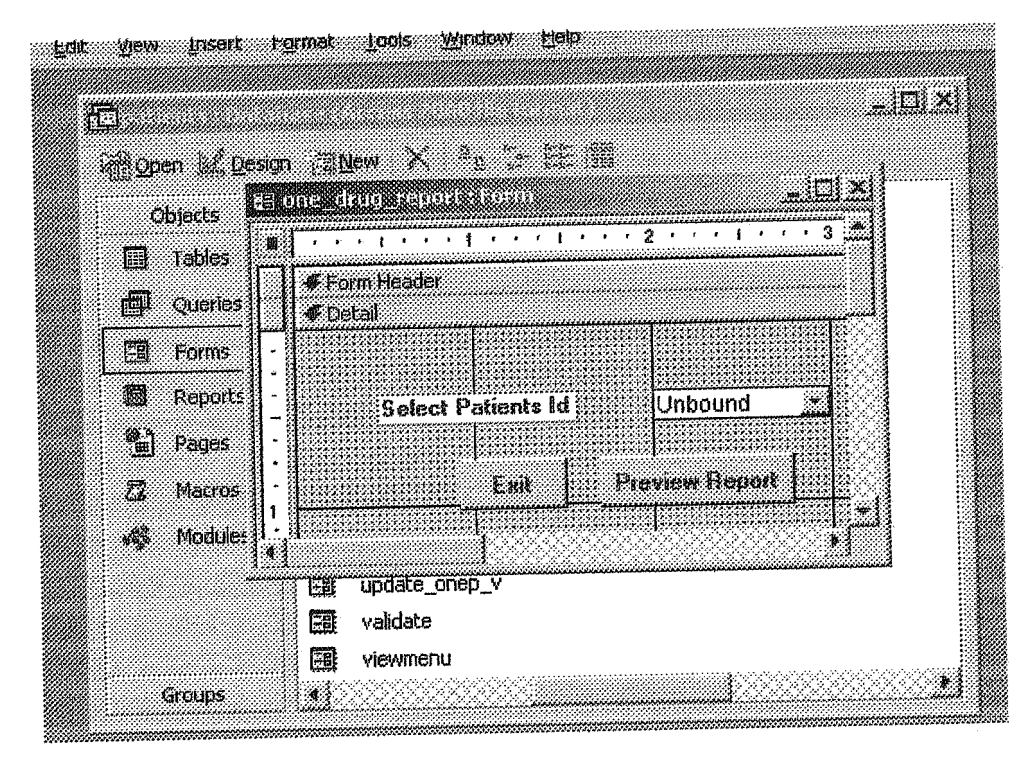

Figure 3.16 Seleet patient' s id to preview drugs report of one patient

# 3.2 Building Reports

As seeing information in. black and white is the mosttraditional method of reporting that's why even in this advanced information technological era man wants to have solid results on the paper, also in the field of medicine where most of the time one doctor recommends the patients to other one, in stages like this the brief reports about the medical history of the patient in important.

Here I have designed four basic reports which are as follows:

- 1. The first report gives brief history of all the patients.
- 2. The second report gives the history of a particular patient.
- 3. The third report gives the drug history of a particular patient.
- 4. The third report gives the test's history of a particular patient.

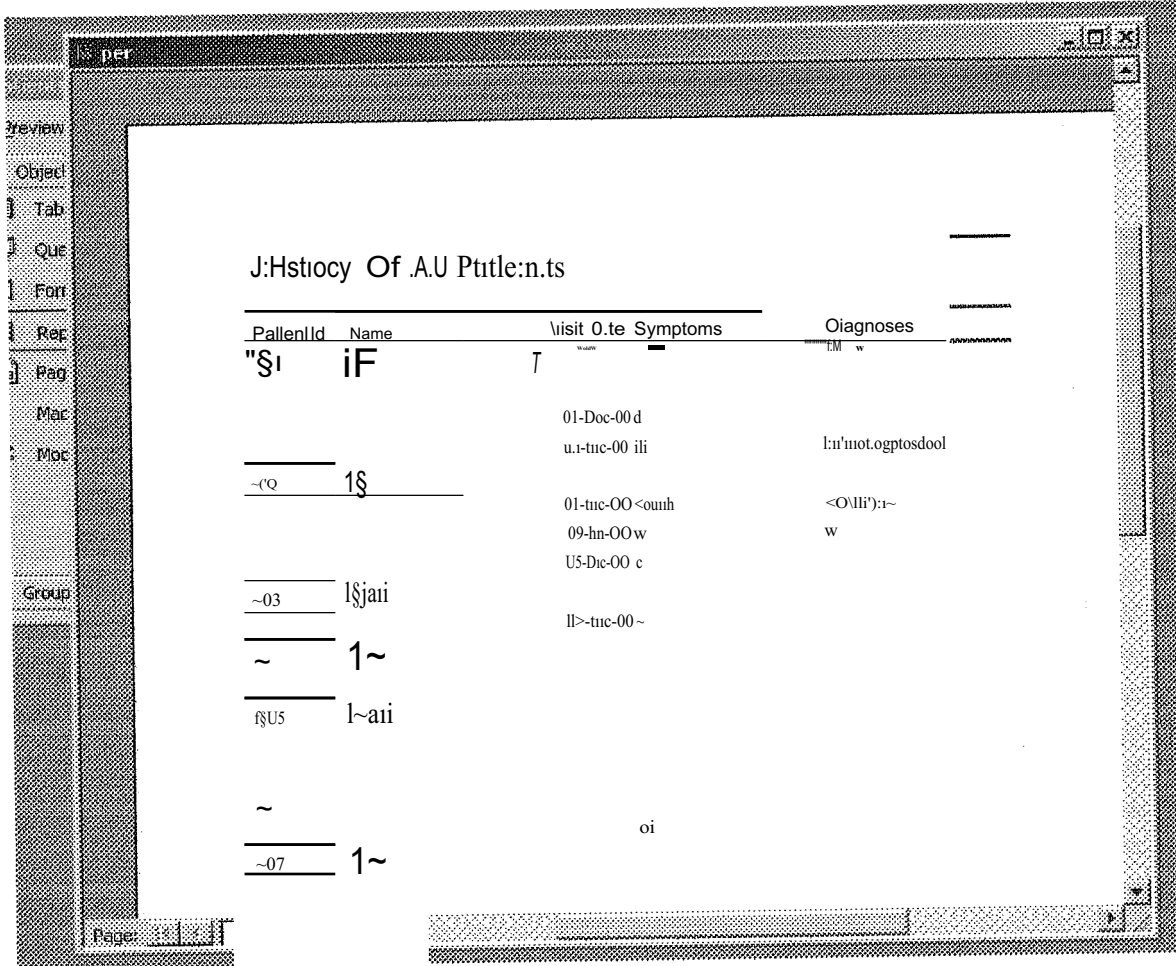

Fi.gure 3.16. All patients brief history report

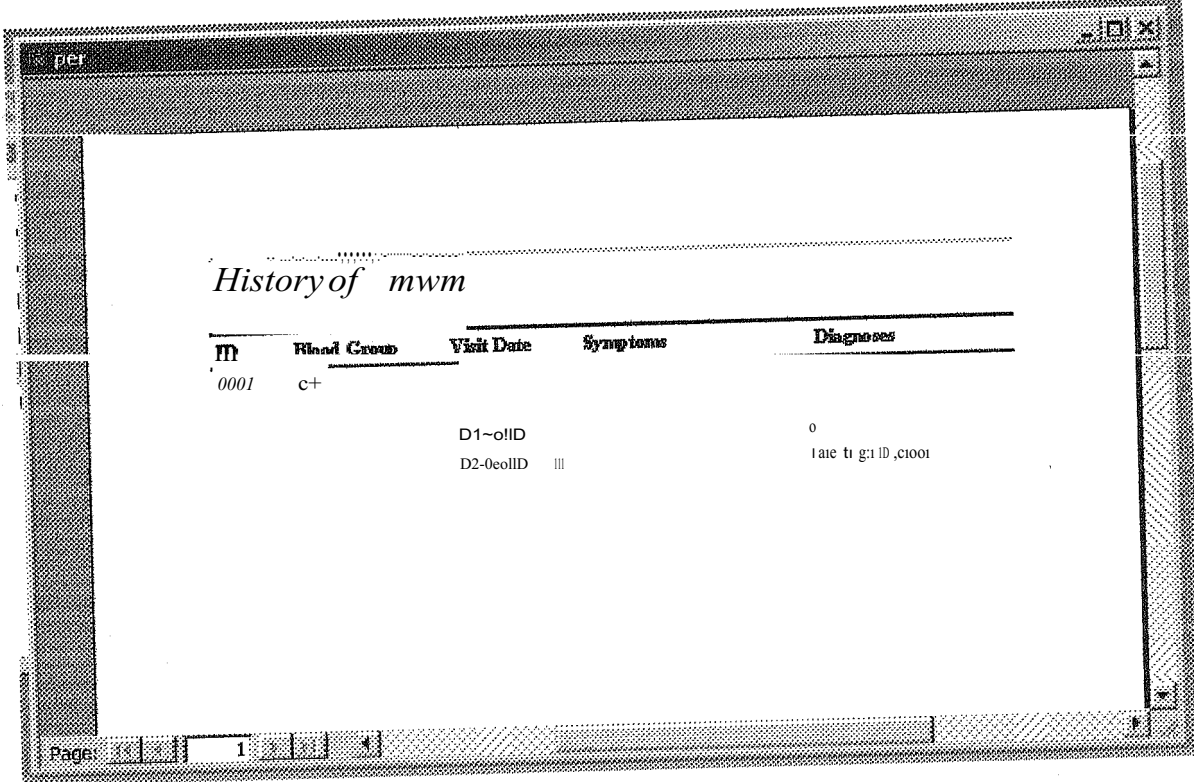

Figure 3.17 history of one patient

 $\mathbf{L}$  $\overset{\cdot ,\text{ttwnar}}{\mathbf{C}\mathbf{J}}% =\overset{\cdot ,\text{ttwnar}}{\mathbf{C}\mathbf{J}}\cdot \overset{\cdot ,\text{ttwnar}}{\mathbf{J}}\cdot \overset{\cdot ,\text{ttwvar}}{\mathbf{J}}\cdot \overset{\cdot ,\text{ttwvar}}{\mathbf{J}}\cdot \overset{\cdot ,\text{ttwvar}}{\mathbf{J}}\cdot \overset{\cdot ,\text{ttwvar}}{\mathbf{J}}\cdot \overset{\cdot ,\text{ttwvar}}{\mathbf{J}}\cdot \overset{\cdot ,\text{ttwvar}}{\mathbf{J}}\cdot \overset{\cdot ,\text{ttwvar}}{\mathbf{J}}\cdot$  $\widetilde{\phantom{m}}$  $_{\rm blood}$  $blwl$ 

Figure 3.18. Test's history of one Patient

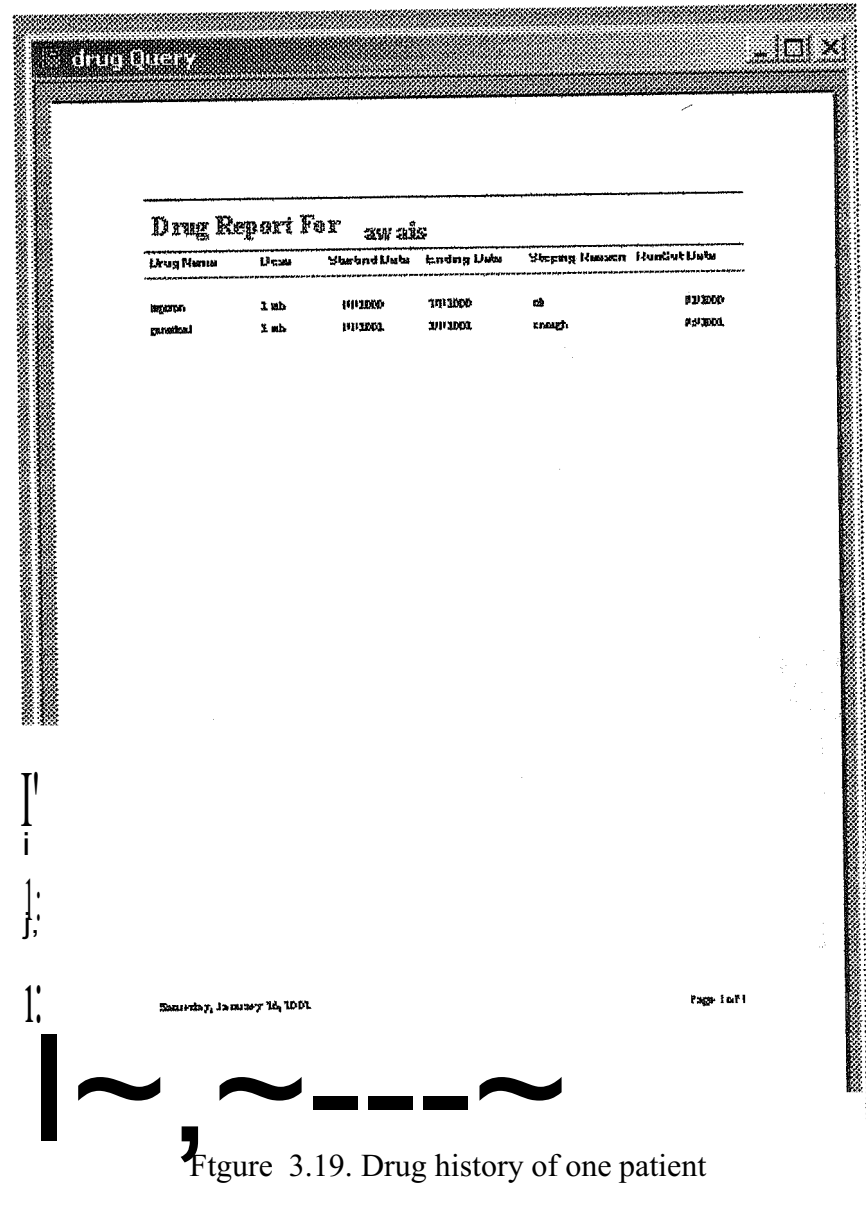

# CHAPTER FOUR BUILDING THE INTERFACE .CODE

# 4 .1The Macros

The macros are ene of the most powerful features of MS Access, Different ser of macros can perform vary useful functions like updating, deleting closing and opening the forms within different situations,

There are 15 basic macros used in this application to do simple jobs in less time. The macros are as urrder.

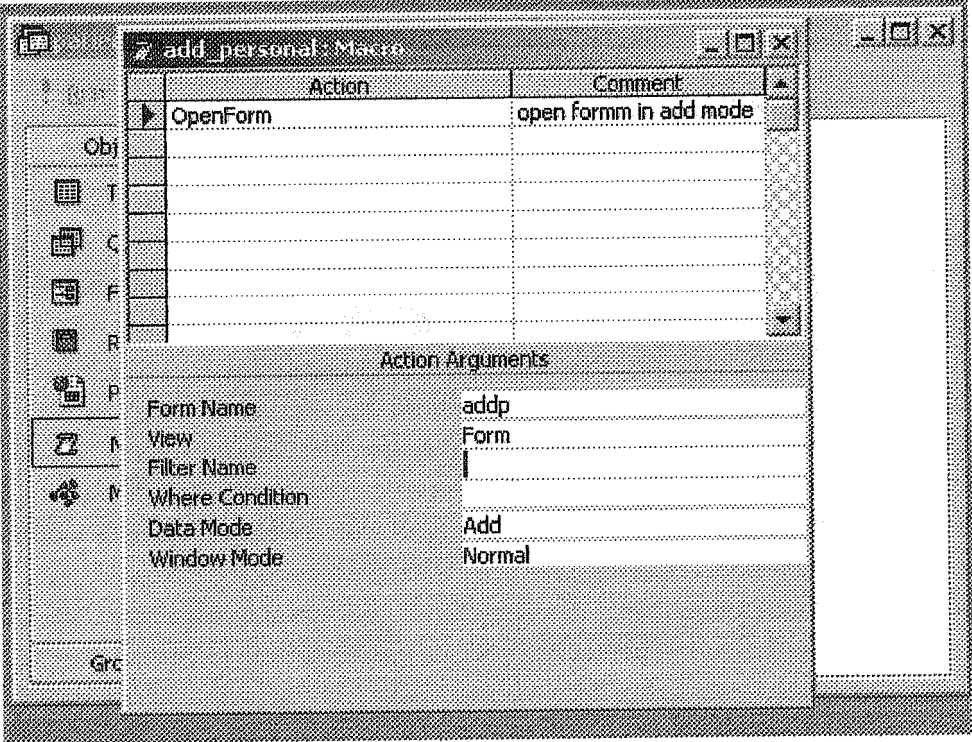

Figure 4.1.

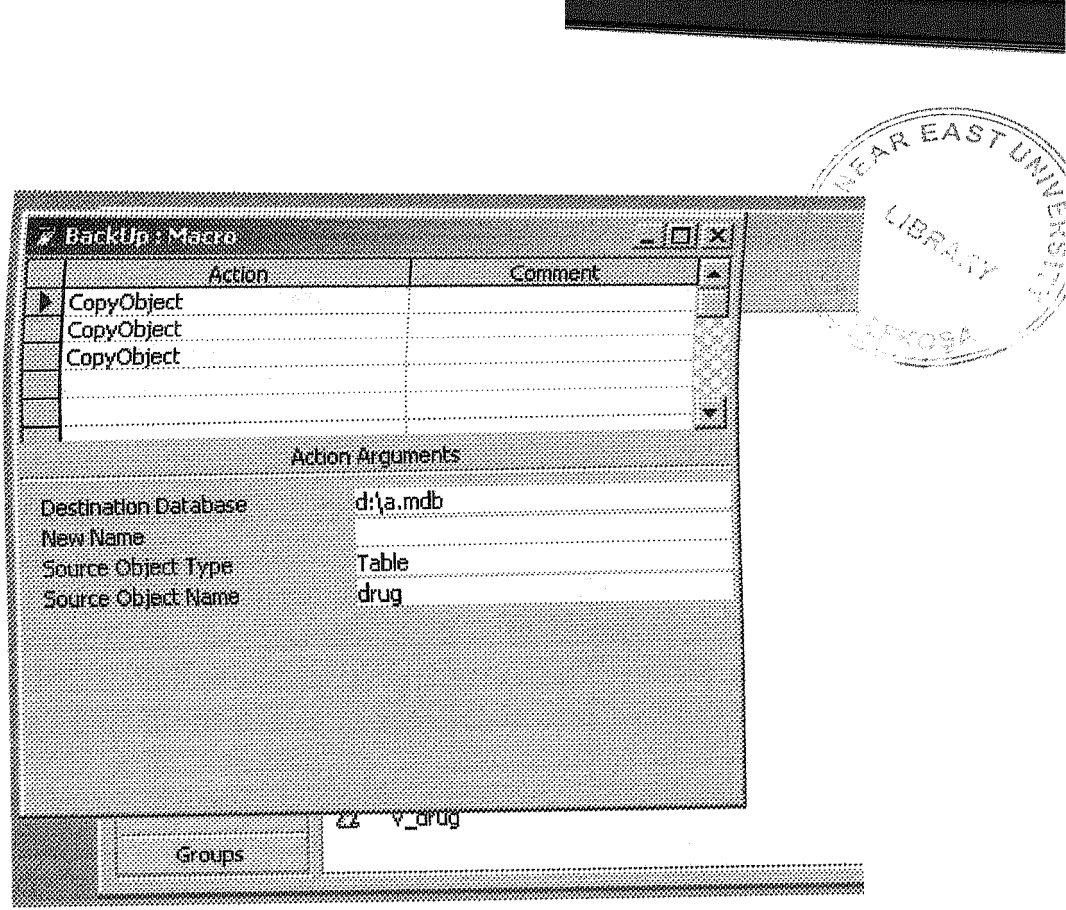

Figure 4.2.

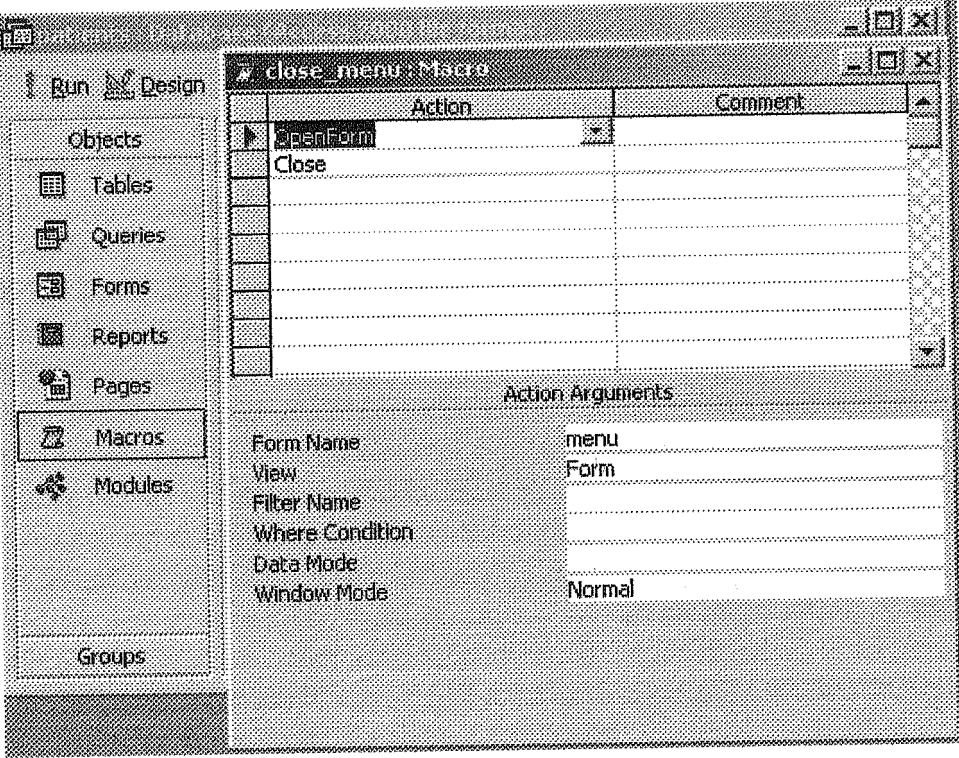

Figure 4.3.

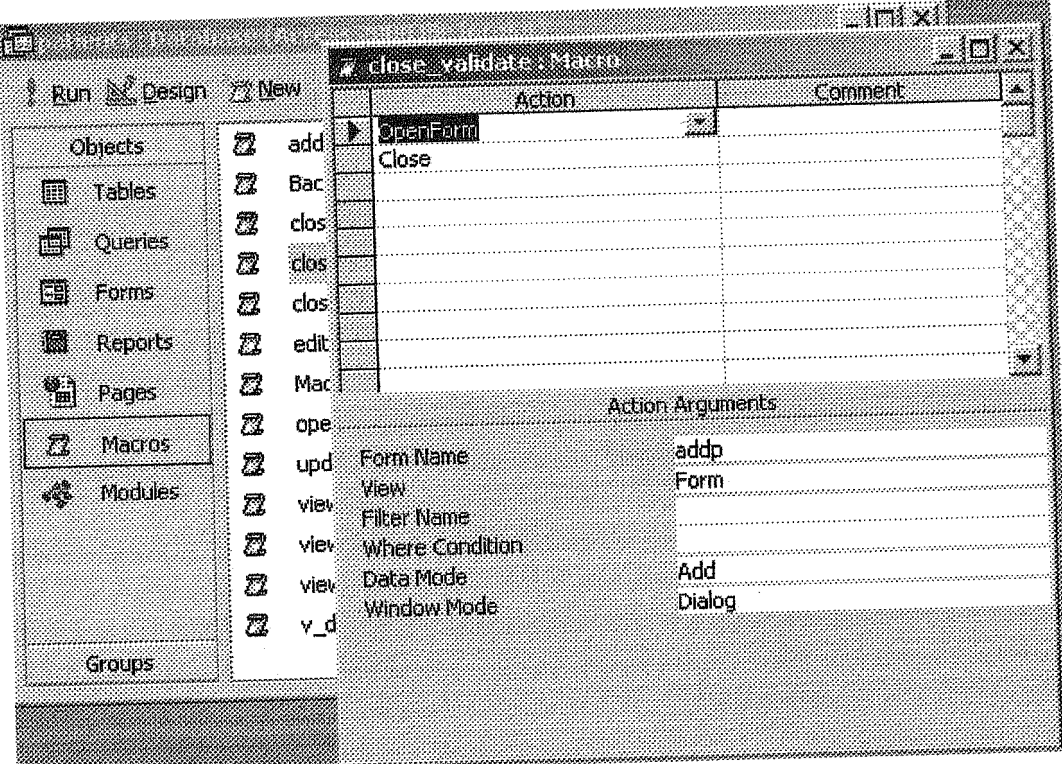

Figure 4.4.

i.

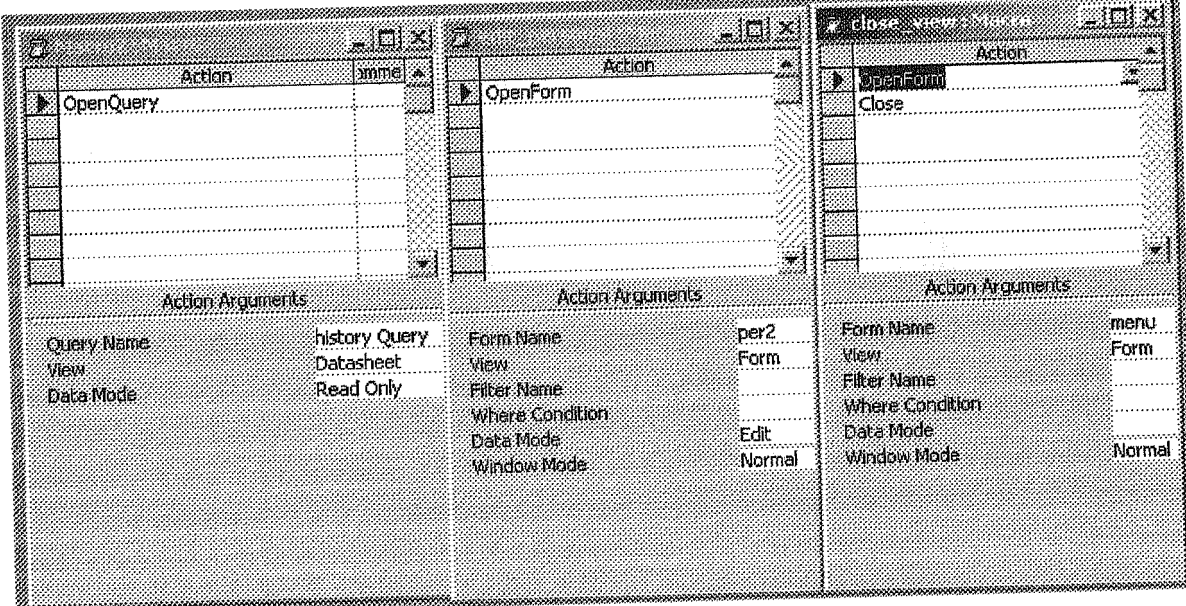

Flgnre 4.5.

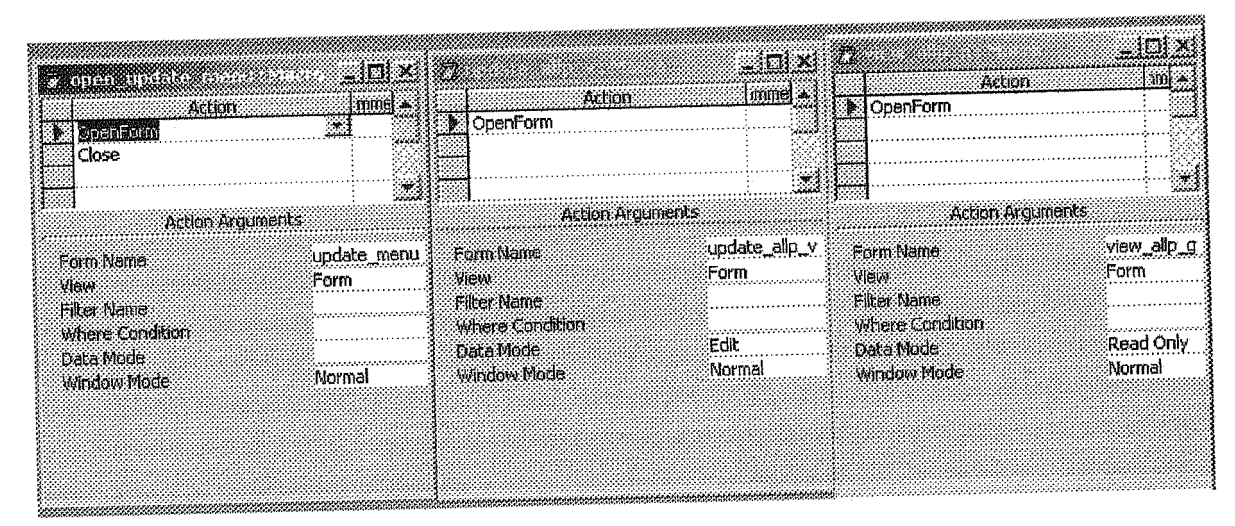

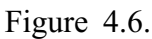

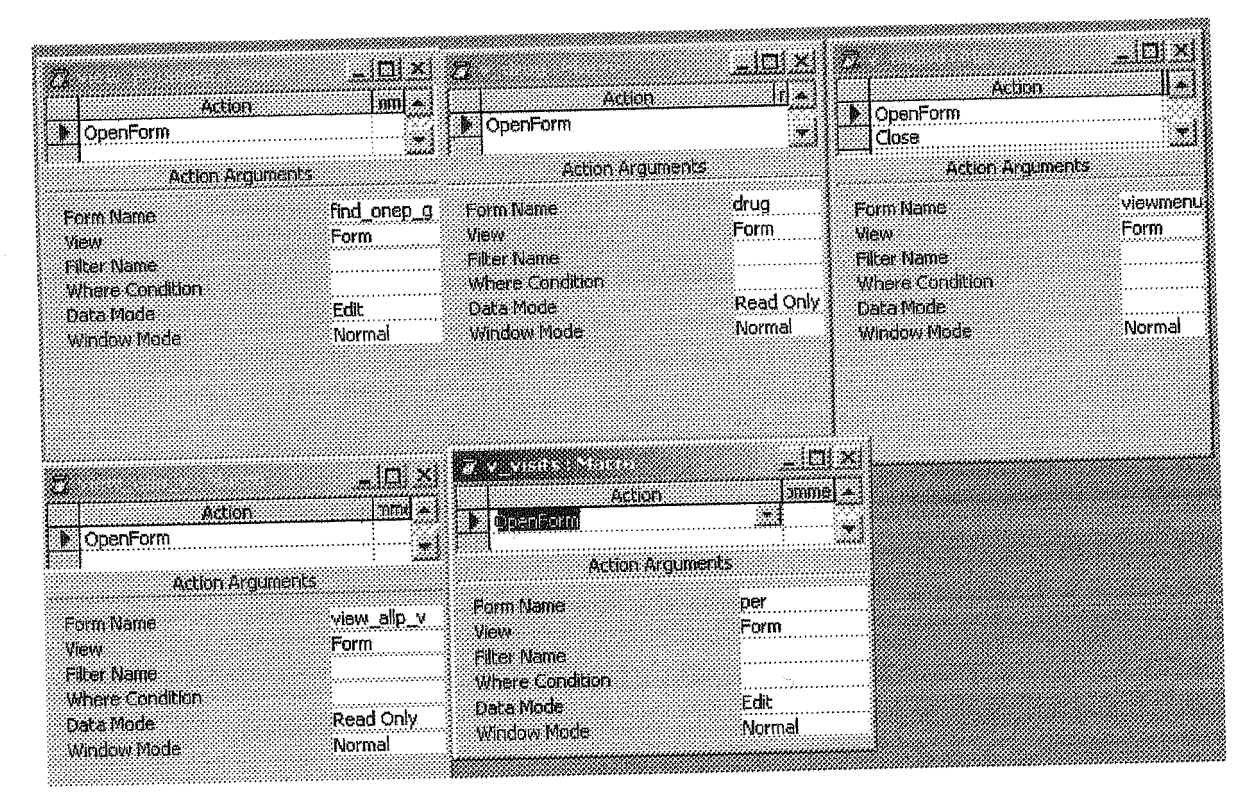

Figure 4.7.

# 4.2 Building Modules

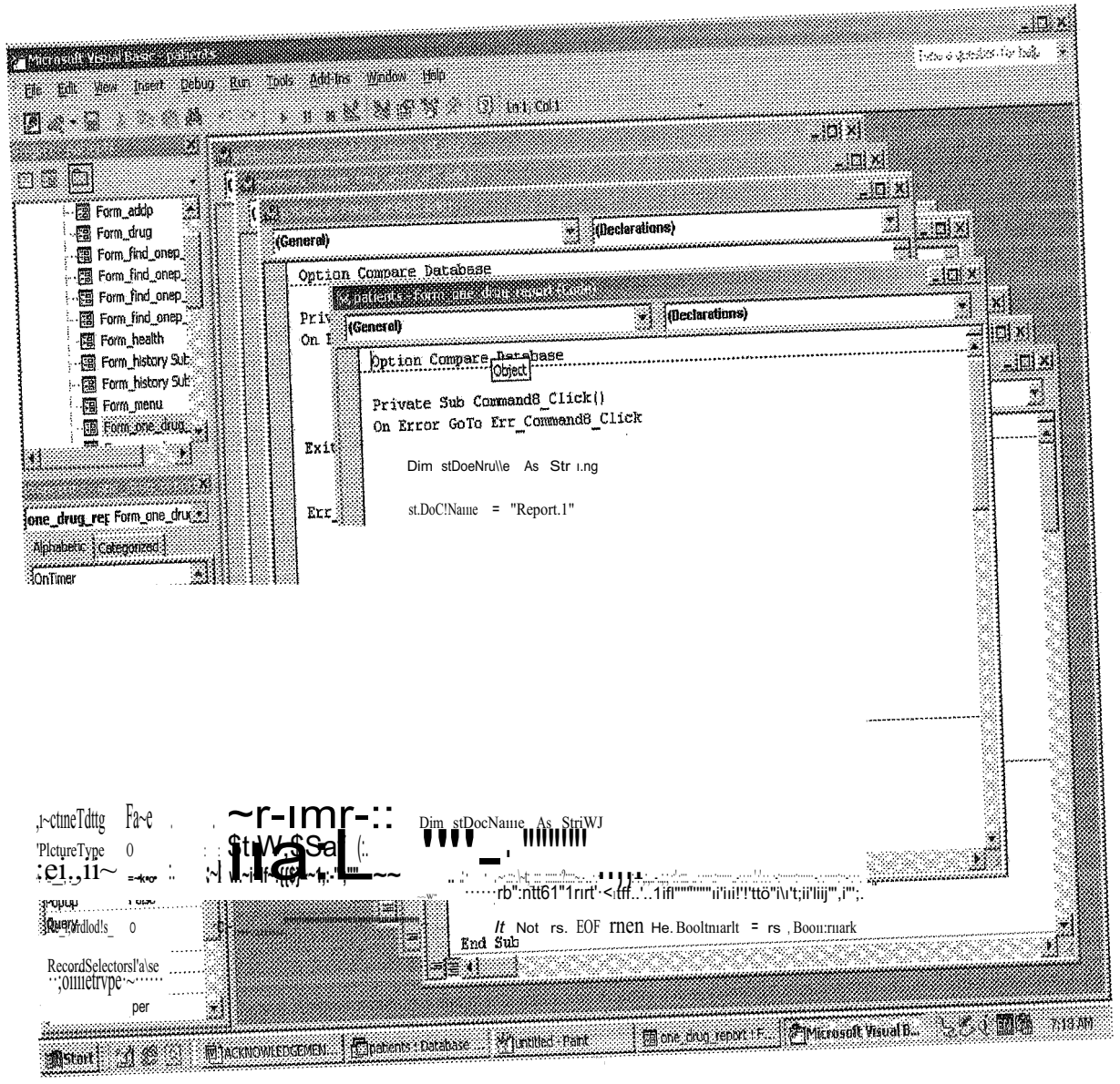

Figure 4.8. The VBA (visual basic for applications) environment

There are no separate modules used in this application to perform any particular function, but there is code used behind the forms and reports for performing functions like searching, populating the combo boxes, validating the inpnt ete.

 $4.2.1$ CodeBehind TheForms

First let us see the important eede tJehimUh.emenus. First' the ccde behind the main

#### men<sub>11</sub>,

Pnvate Subcmdclose: ClickO On Error GoTo Err cindclose Click A *fini*: MsgBox("Do Y:ou Want To BackuP Ur Data <sup>11</sup>, vbExclamation + vbYe-sNo,

# "BackUp")

If  $A = vbYes$  Then  $stDocName = "BackUp"$ DoCmd.RtinMacro stDocName DoCmd.Close Else DoCmd. Close Endiif Exit\_cmdclose\_Click: ExitSub Err\_cmdclose\_Click: MsgBox Err.Desc:ription Resume Exit cmdclose Click EndSub Private Sub Command 19 Click() On Enor GoTo.Er(Commandl9:, Clkk Dim stDocName As String nim siLink€riteria As Stfing stDocName = "view Patient" stLink.Criteria:::,,''"[p\_id];:::: & Me!ff ext16J.&."" DoCmd. OpenForm stDocName, , , stLinkCriteria Exit\_Commandl9\_ Click: Exit Sub oo:, Commattdl9: Click: MsğBox Eric:Descriptien

Resasie Exit\_Commandl 9 Cliek

EndSub·

Now let us observe the important code working behind the buttons of view menu.

Private Sub Command $4\sim$  Click()

On Error Go'l'o Err\_Command4\_ Click

Dim stDocName As String

Dim stLinkCriteria As String

siDocName:= "per"

DoCmd.OpenFonn stDocName<sub>7</sub>, stLinkCriteria

Exit\_Command4 Click:

Exit Suh

Eı:r: Commami4~Click:

MsgBox.Err.Description

Resume Exit Command4. Click

EndSub

PrivateSubCommand6' Ctick()

Ou Error Go'Io Err Command6 Click

Dim sIDocName As String

Dim stLinkCriteria As String

stDocName =  $v$ iview -  $aHp_g$ 

DoCmc.LOpenFormstDocName, , , stLinkCriteria

Exit Com;:mand6:..Cliek:

Exit Sub

Err Command6:....Click:

MsgBox Err.Description

Resmne Exit\_Command6:. Click

EndSub

Nowthe rode forupdate and: report menus is asunder.

rivate Sub cmd.1 Click1)

On Error GoToErt cmdl Click

Dim  $stD$  : )cName As String

Dim stLinkCriteria As String stDoeName· = <sup>||personal</sup> Queryn DoCmd.OpenForın stDocName,,, stLinkCriteria Exit cm:d:l Click: Exit.Sııb Err cmdl CHck: MsgBox Err.Description Resume,Exit\_cmdl\_ Click End Sub Private SubCoımrıandl9\_ ClickO On Error GoTo Err\_Commandl9\_Click llim: stDocName As String Dim stLinkCriteria As String stDöcName ="view Patient'' stLinkCriteria = "[p\_id]='' & ""' & Met[Text16] & ""' DoCind.0penFortiYstDocN:amej,, stLinkCriteria Exit\_Commandl 9\_Click: ExitSub Err\_Commandl9 \_ Click: MsgBex fur.Deseription Resume Exit\_Commandl9 \_Click EndSub Now let us describe the see the code working behind the major controls of all the other forms, lik:.e the code behind the combo box·selection ete;

Private Sub pJd\_AfterUpdate() OnError GoTo err a err a:  $A = MsgBox("ThisId \tIs: Previously Used Please Enter Other Id", vbl.nformation)$ Me.p id. SetFocus EndSub

Private Sub Commandl 14\_Click() On Error GoTo Err ....Commandl 14:....Click Dim stDocName As String Dim. stLinkCriteria. AsString stDocName = "validate" stLinkCriteria=  ${}^{\text{II}}[P;\_J d] = {}^{\text{II}}\&\_m \&\text{Mel}(p \text{ id}) \&\ \text{III}$ DoCmd.OpenForm stDocName, , , stLinkCriteria Exit\_Comm:andl 14\_Click: Exit Sub Err Command1 14....Click.: MsgBox Err.Description llesume Exit\_Commandl14 Click End Sub Private Sub Combol3;...AfterUpda:te() 'Find the record.that matches the control. Dim rs As Object Set  $rs = Me$ . Recordset. Clone rs.FindFir:st. EP:... idJ =  $\epsilon$ n & Met[Co:miboB] & " lfNot'rsJEOF ThenMe.Bookmark = rs;Bookmark

Private Sub Commandl 1 Click() OnError Go".foErr Gommandll CHck Dim stDocName As String Dim stLinkCriteria As String  $stDocName = "tests"$  $n\#n$ st.LinkCriteria;::::; 11[v\_dateJ:;::: &  $^{\mathit{uH}_{\mathit{u}}}$  & Me  $\cdot$  [v\_date]& DoCmd.OpenForm stDocName,,, stLinkCriteria Me AllowEdits=Fafse' Exit\_Commandl 1\_Cliek: ExitSub' Er:r:CommandH Click:

MsgBox "There is no record for this date", vbCritical Resume Exit\_ Command 11\_Click End.Sub Dim stDocName As.String Dim stLinkCriteria As String stDoeName= <sup>ihealth"</sup> stLinkCriteria = "[ $v$ \_dateJ=" & "#" & Mel]  $v$ \_date J & "#" DoCmd ..OpenForm stDocName, , , stLhıkCriteria Exii\_Commandl2 \_\_ Click: Exit.Sub' Err Commandl2 Click: MsgBox "There l&No Record For This Date<sub>0</sub>, vbCritical Resume Exit Command 12 Click EndSub··· Private Sub Commandl3 \_Click() On Error GoTo Err \_Commandl3:..\_Click Dim stDocName As String Dim stLinkCriteriaAs String stDocName = "drug" stLinkCriteria = lt[r datej="  $&$  "#11 & Me![v date] & "#11 DoCmd.Ope.nFomı stDocName, , , stLinkCriteria Exit.:..Commandl3\_ CHek: Exit Sub Err\_Commandl3 Click:. MsgBox Err.Descciption Resurae Exit\_ CommandJ 3:\_Click EndSub Pdvate Sub CommandlO.:\_CHck() On Error GoTo Err\_CommandlO \_ Click Dim sfDocName As String

```
stDocName = "history one"
  DoCmd.OpenReportstDocName~acPreview
Exit Command 10 Click:
  ExitSub'
Err_Commandl 0_Click:
  MsgBox Err.Descdp.tion
  Resume Exit Command10 Click
EndSub
Private Sub Combol3_AfterUpdate()
  'Find the record that rnatchesthe cantrot
  Dim rs As Object
  Set rs = Me.RecordsetClone
  rs.FindFirst "[pjd] = \mathbb{R} &Me![Combol3] & \mathbb{R}IrNotrs.EOF Then Me:Bookmark = rs.Bookmark
EndSub
Private Sub Combo4...AfterUpdate()
  'Find the record that matches the control.
  Dim rs. As Object
  Set rs = Me.Recordset.Clone
  rs.FindFirst<sup>"[p_id}</sup> = m &Me![Combo4} & <sup>11111</sup>
  IfNot rs.EOF Then Me.Bookmark = rs.BookmarkEndStilr
Private Seb Combo6_AfterUpdate()
  <sup>'</sup> F-indthe'recordthatmatchesthe eontrof
  Dim rs As Object
  Set rs= MeJt.ecordsetClone
  rs.FindFirst "[p_id} = \mathbb{R} Me!,fCombo6} \mathbb{R}IfNot rs:EOF·ThenMeJ3nokmark = rs.Bookmark
EndSub
PrivateSab Comboill. AfterUpdate()
  <sup>1</sup>Fi:ml'the record that matcbes the control.
```
Dim rs As Object

 $Set$  rs = Me.Recordset. Clone

rs.FindFirst "[ $p_id$ ] = "' & Me![Combol 1] & ,  $n_1$ ,

IfNot rs.EOF ThenMe.Bookınark = rs.Bookmark

# End Sub

Private Sub Listl 8\_AfterUpdate() ' Find the record that matches the control. Dim rs As Object Set rs = Me.Recordset.Clone rs.FindFirst  $\mathbb{I}[p, id] = \mathbb{I}[R]$  Mel[Listl8] & um lfNot rs.EOF Then Me.Bookmark  $=$  rs.Bookmark EndSub Privaie Sub Coimnand27 Click() On Error GoTo Etr\_..(Jommand27 \_Click Dim rs As Objeci

Me.Refresh

Set rs = Me.Recordset.:Clone

rs.FindFirst  $n[p_idJ=11]$  &Me![txtn] &  $nm$ 

If rs.EOF And rs.BOF Then

MsgBox "kkksksks"

Endlf

IfNot rs, EOF Then Me: Bôokm.ark = rs. Bookm.ark

Exit\_Command27 \_Click:

Exit·Sub

Err Command27 Click:

MsgBox Err.Description

Resume Exit Command27 Click

EndSub

Private Sub Command2& ....Click()

On Error GoTo Err\_Command28\_CHck

DoCmd.GoToRecord , , acl.ast

Exit Command28 Click: Exit Sub Err\_Command28 \_Click: MsgBox Err.Description Resume Exit\_Command28 \_Click E:ndSub Private Sub Command30 Click() On Error GoTo Err Command30 Click Dim stDocNam.eAs String Dim stLinkCri:teria As String  $stDocName = "addp"$ stLinkCriteria ==  $^{11}[P:-id]^{11}$  & "" & Metjtxtn] & 1th DoCm.d.OpenForm stDocName, , , stLinkCriteria Exit\_Command30 \_ Click: ExitSub Err:Comma:tıd30\_ Click: MsgBp:xsErr.Description Resum.eExit\_Command30\_Click End Sub Private Süb' (.):nnmand33 CHck() On Error GoTo Err Command33 Click Dim stD'dcNafu:eAs ·· String Dim stLinkCriteria As String stDocName =  $\sim$ Formr· DoCmd.OpenForm stDocName,,, stLinkCriteria Exit Command33 Click: Exit Sub Err Command33 Click: MsgBox Brr.Description Resume Exit\_Command33\_Click End Sub

# 4.3 Queris

This application contains four queries to output reports for a partieular patient, getting information from a combo box and sending it to report eriteria.

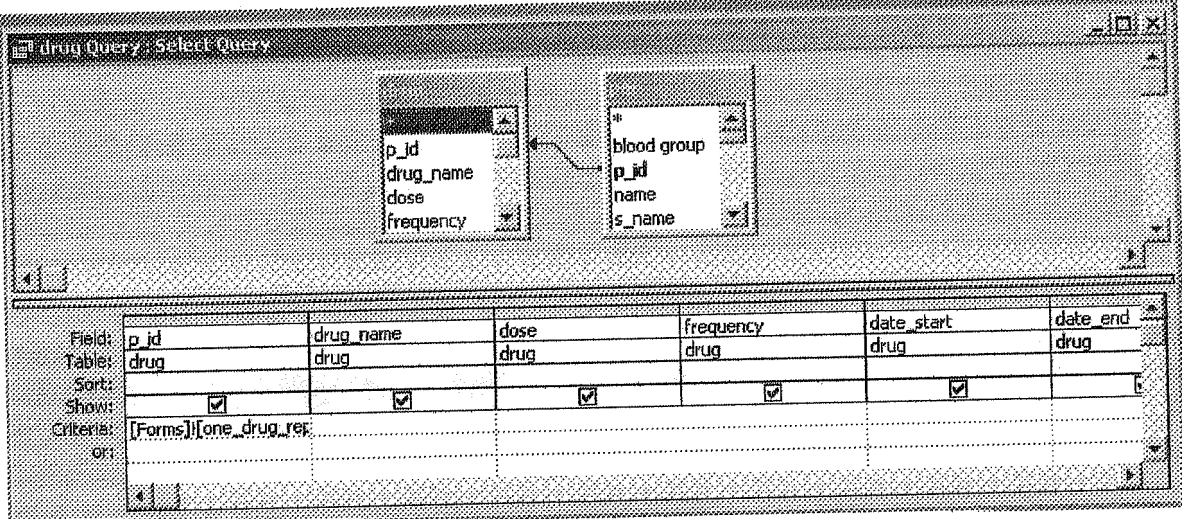

Figure 4.9.

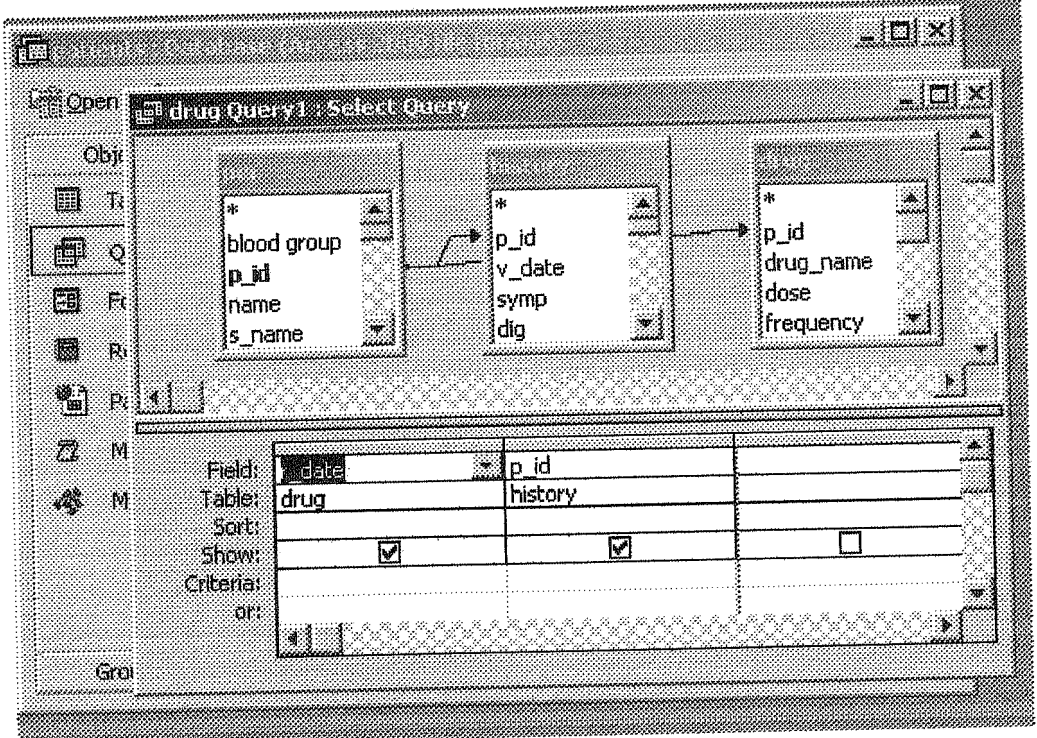

Figure 4.10.

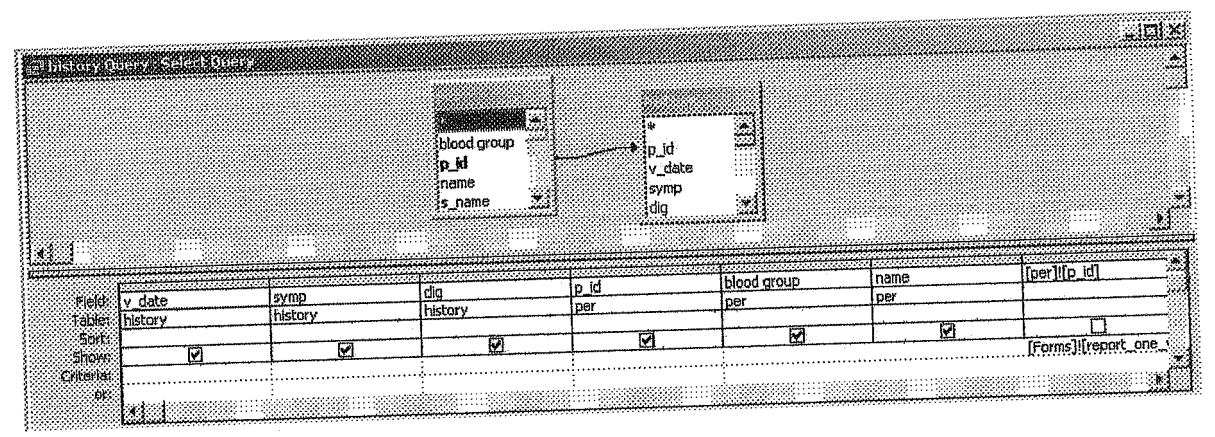

Figure 4.11.

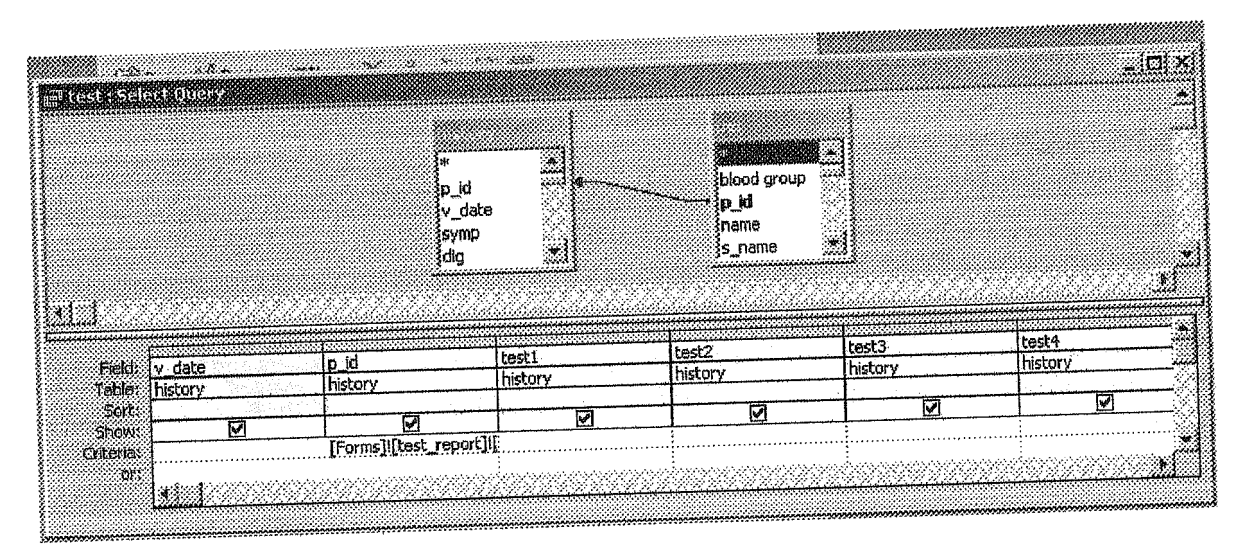

Figure 4.12.

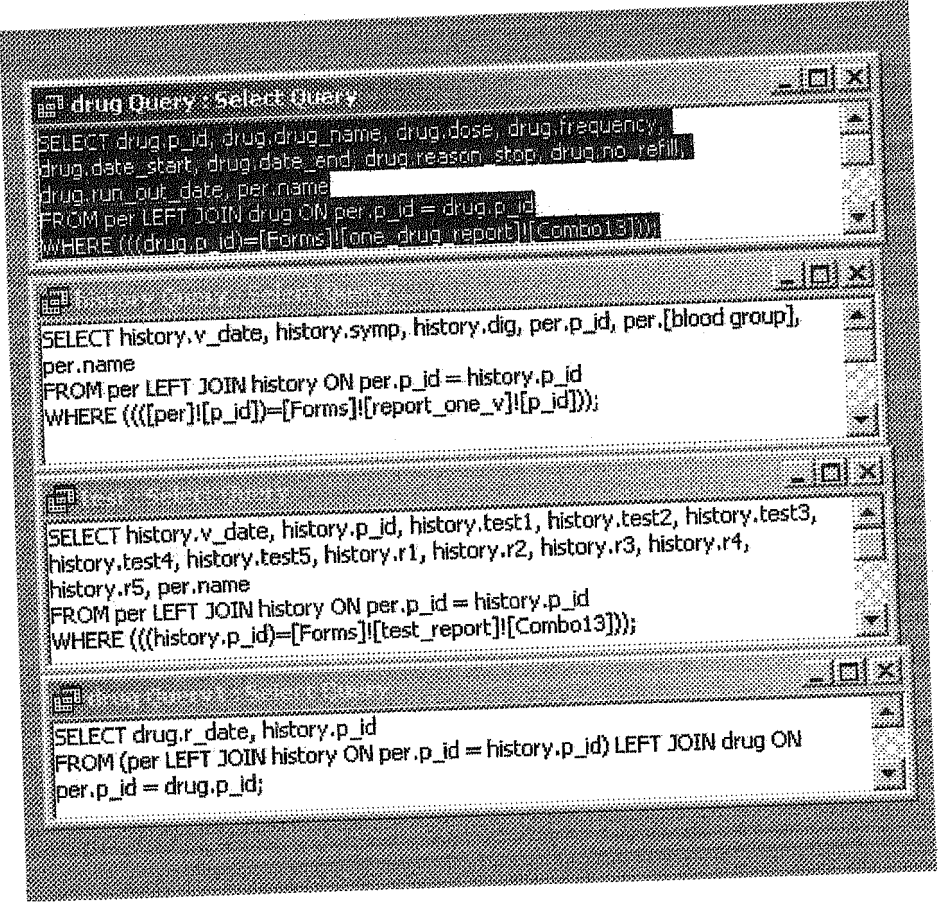

Figure 4.13 The SQL view of queries

## **CONCLUSION**

The eomputers have beeeme a vital part of our life, and the solutions provided by the advancement ofit are not only complete but also help:ful.

The program developed by me is not the perfeet solution fer a medical system but it can help many doctors keep track of the things. Many objects can be included in this application. lt can be developed in visual basic as front end and aceess as baek end database system, which will provide much more stability in user interface design.

Aecess 200(} has emerged as an exeiting new version of Microsoft's venerable Office database component. The new features in Access 2000 gives Access developers a eomraon development environment witlı.Exeel, Word., and.Po:werPointdevdopers. 1t wiH now be easier than ever for Access developers to build cross-component applications that draw on the best oftwo or mere 0:ffice components..

The Object Browser can help Access developers leam and apply the object models from these other applications

Despite the fresh interface the VBE delivers, you can see that under the covers you stil:l have familiar.procedures, modırles; and debugging tools. The VBE changes how you interface with these development tools--«not their basic availability.

I want to remark that. Aeeess 2000 is a major upgrade in several important areas, The new VBE is just the tip of the iceberg, These are the new ADO models and the new database format..Both ofthese can have profound effeets on how you work with Aeeess.

A Microsoft Access table can contain up to 32 indexes. Very complex tables that are a part of many relationships may exceed the index limit, and you won't be able to convert the database that contains these tables. Version 3.5 of the Microsoft Jet database engine ereates indexes on both sides ofrelationships between tables,

This application can be made a multi tier, far servers like MS SQL server, because aeeess supperts only maximum number of I<sup>O</sup> users, On the other hand SQL server supports more thea 30 users at sametime.
This application is not fully secure yet, but it could be jnade secure by using tools of aeeess and alse if made with SQL server it would be more secure,

But still this application can be used in the office of any doctor with little or no change, andthat's what makes it great, is its simple and,stable design.

## REFERENCES

[IJ http:/lstaff.washington.edul-iarssonkonflaiha98/primer/refs.htm

[21 http.://www.microsoft.com/access/acEnhast.asp:?

inis isharaman masaraisa a militari

[31 http:/!www.microsofLcom/office/enhaccess.asp

[4} http:://www.geocities.com/SiliconVaUey/Park/7848/access.htm

[51 http:/lwww.googfo.com/search?q=graduation+projects+ /pub/pub4.html

[6} lıome.att.netl-phichta/ProdnctAccessProjec:tHome.htm - 8k

[71 http://www.cs.uregina.ca/-pvh/eduls:oftware/access/index.html

[8} Alison Balter's Mastering Aceess 95 Development

[91 Teach YourselfMicrosoft® Aecess 2000 VISUALL Y by Ruth Maran

[10} Beginning Access 2000 VBA by David Sussman,. Robert Smith

[I <sup>1</sup> J Developin:g Client/Server Soiutions with Microsoft Access 2000 Projects

[12] Learn MS Aceess 2000 Programming by Example by JulittaKorol